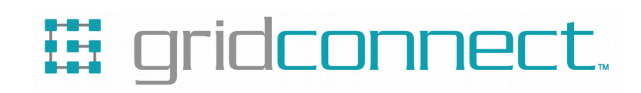

# **CAN WiFi User Guide**

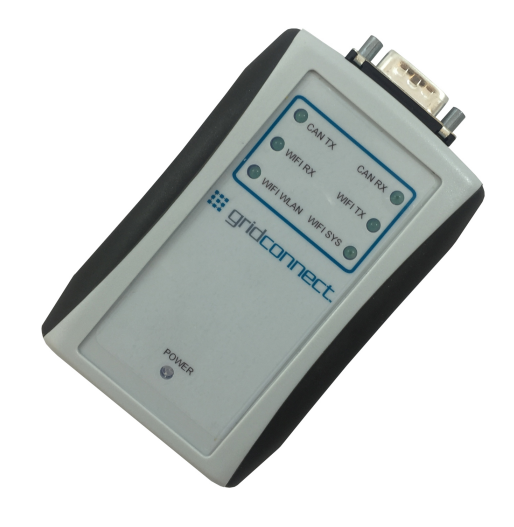

**Revision F.1 April 17, 2020**

## **Copyright and Trademark**

Copyright  $\odot$  2014-2016, Grid Connect, Inc. All rights reserved.

No part of this manual may be reproduced or transmitted in any form for any purpose other than the purchaser's personal use, without the express written permission of Grid Connect, Inc. Grid Connect, Inc. has made every effort to provide complete details about the product in this manual, but makes no warranty of any kind with regard to this material, including, but not limited to, the implied warranties of merchantability or fitness for a particular purpose. In no event shall Grid Connect, Inc. be liable for any incidental, special, indirect, or consequential damages whatsoever included but not limited to lost profits arising out of errors or omissions in this manual or the information contained herein.

Grid Connect, Inc. products are not designed, intended, authorized or warranted for use as components in systems intended for surgical implant into the body, or in other applications intended to support or sustain life, or in any other application in which the failure of a Grid Connect, Inc. product could create a situation where personal injury, death, or severe property or environmental damage may occur. Grid Connect, Inc. reserves the right to discontinue or make changes to its products at any time without notice.

Grid Connect and the Grid Connect logo, and combinations thereof are registered trademarks of Grid Connect, Inc. All other product names, company names, logos or other designations mentioned herein are trademarks of their respective owners.

CAN WiFi is a trademark of Grid Connect, Inc.

#### **Grid Connect**

1630 W. Diehl Rd. Naperville, IL 60563, USA Phone: 630.245.1445

#### **Technical Support**

Phone: 630.245.1445 Fax: 630.245.1717 On-line: www.gridconnect.com

## **Disclaimer and Revisions**

Operation of this equipment in a residential area is likely to cause interference in which case the user, at his or her own expense, will be required to take whatever measures may be required to correct the interference.

*Attention: This product has been designed to comply with the limits for a Class B digital device pursuant to Part 15 of FCC Rules. These limits are designed to provide reasonable protection against harmful interference in a residential installation. This equipment generates, uses, and can radiate radio frequency energy, and if not installed and used in accordance with this guide, may cause harmful interference to radio communications.*

Changes or modifications to this device not explicitly approved by Grid Connect will void the user's authority to operate this device.

The information in this guide may change without notice. The manufacturer assumes no responsibility for any errors that may appear in this guide.

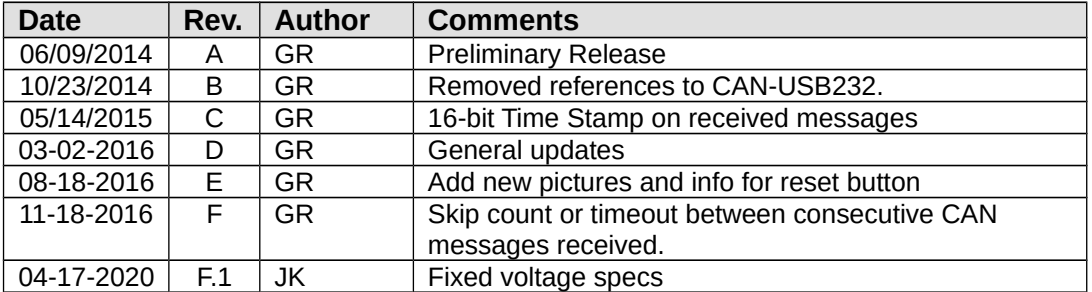

## **Warranty**

Grid Connect warrants each product to be free from defects in material and workmanship for a period of ONE YEAR after the date of shipment. During this period, if a customer is unable to resolve a product problem with Grid Connect Technical Support, a Return Material Authorization (RMA) will be issued. Following receipt of a RMA number, the customer shall return the product to Grid Connect, freight prepaid. Upon verification of warranty, Grid Connect will -- at its option -- repair or replace the product and return it to the customer freight prepaid. If the product is not under warranty, the customer may have Grid Connect repair the unit on a fee basis or return it. No services are handled at the customer's site under this warranty. This warranty is voided if the customer uses the product in an unauthorized or improper way, or in an environment for which it was not designed.

Grid Connect warrants the media containing software and technical information to be free from defects and warrants that the software will operate substantially for a period of 60 DAYS after the date of shipment.

In no event will Grid Connect be responsible to the user in contract, in tort (including negligence), strict liability or otherwise for any special, indirect, incidental or consequential damage or loss of equipment, plant or power system, cost of capital, loss of profits or revenues, cost of replacement power, additional expenses in the use of existing software, hardware, equipment or facilities, or claims against the user by its employees or customers resulting from the use of the information, recommendations, descriptions and safety notations supplied by Grid Connect. Grid Connect liability is limited (at its election) to:

1) refund of buyer's purchase price for such affected products (without interest)

2) repair or replacement of such products, provided that the buyer follows the above procedures.

There are no understandings, agreements, representations or warranties, expressed or implied, including warranties of merchantability or fitness for a particular purpose, other than those specifically set out above or by any existing contract between the parties. The contents of this document shall not become part of or modify any prior or existing agreement, commitment or relationship.

## **Table of Contents**

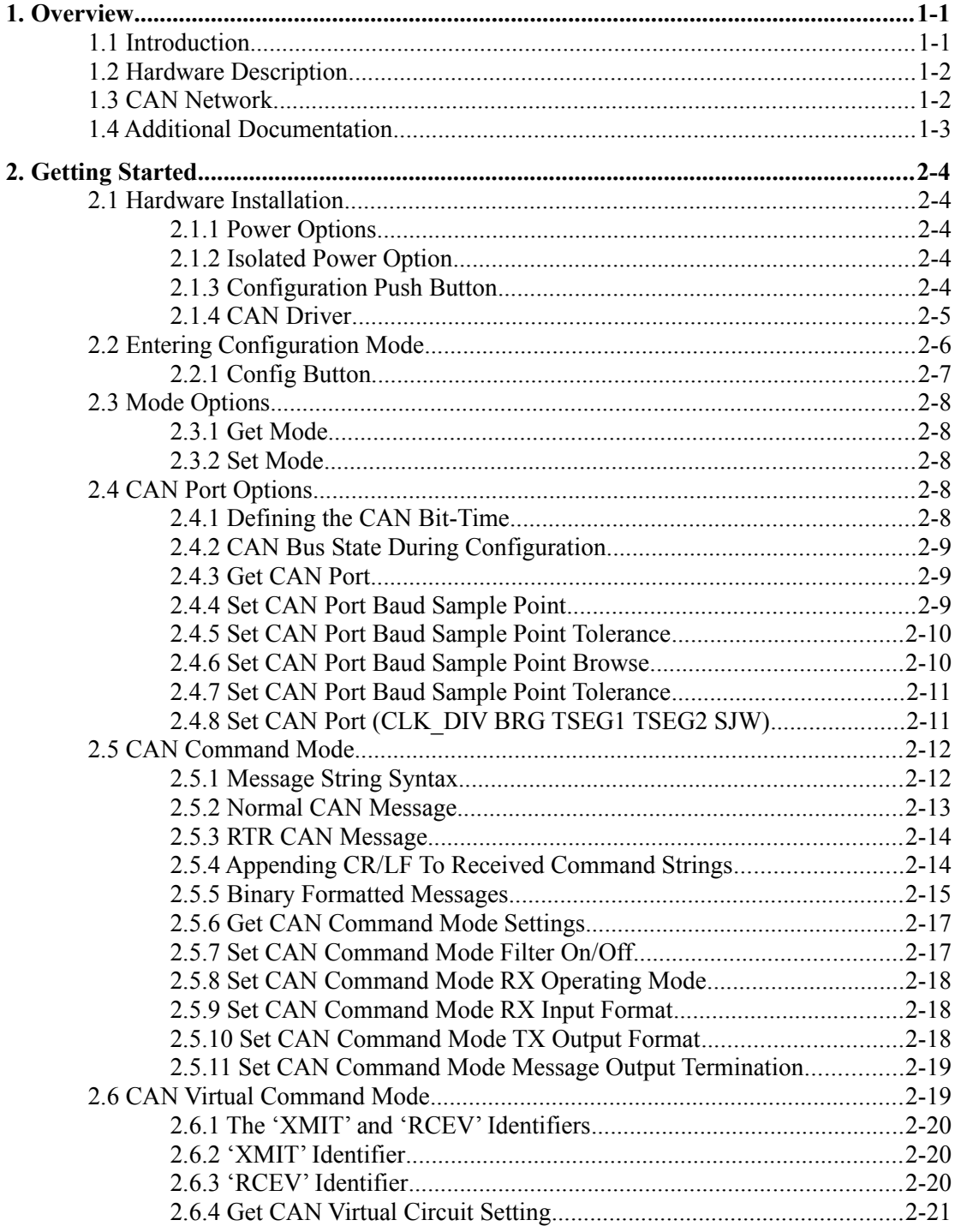

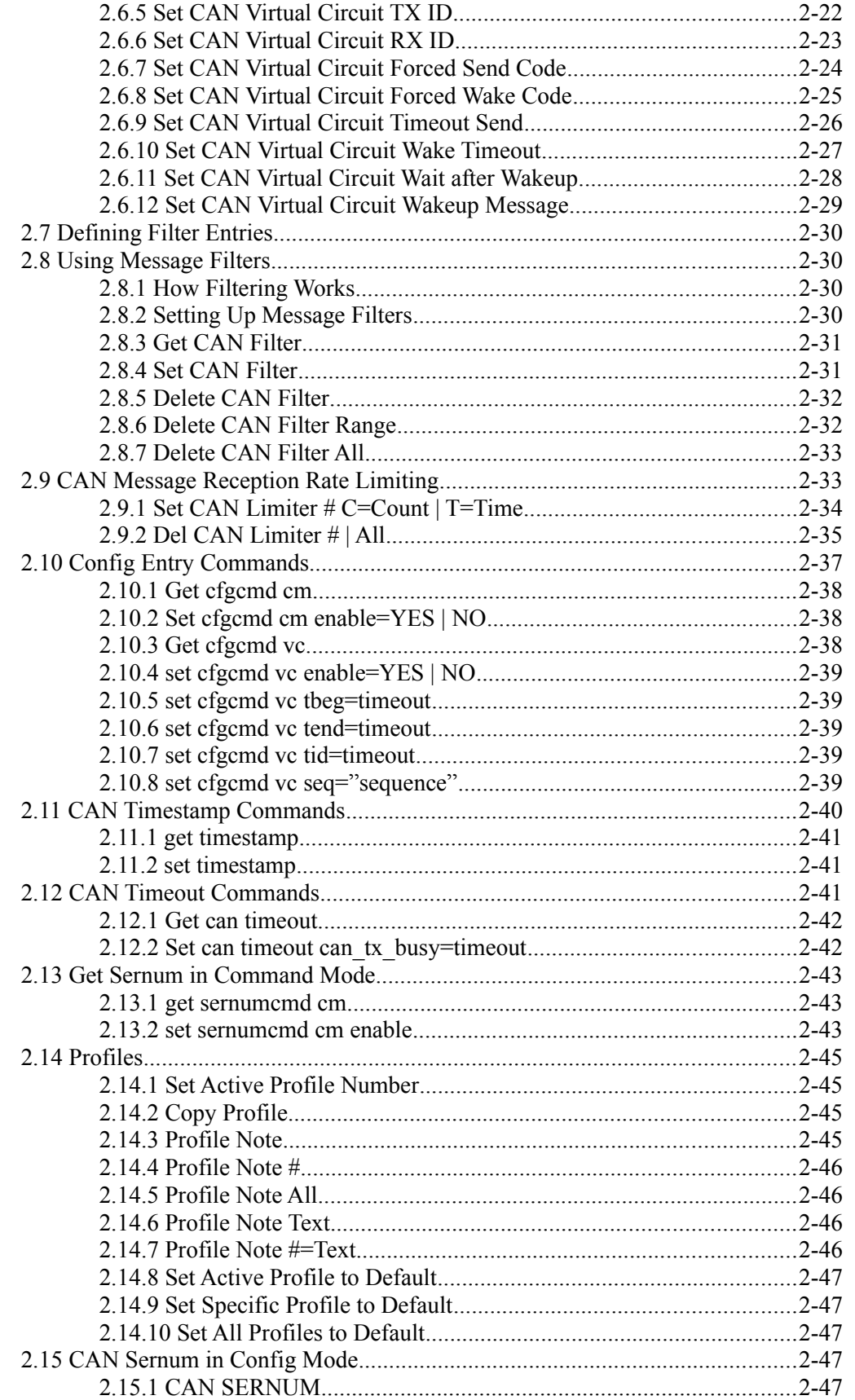

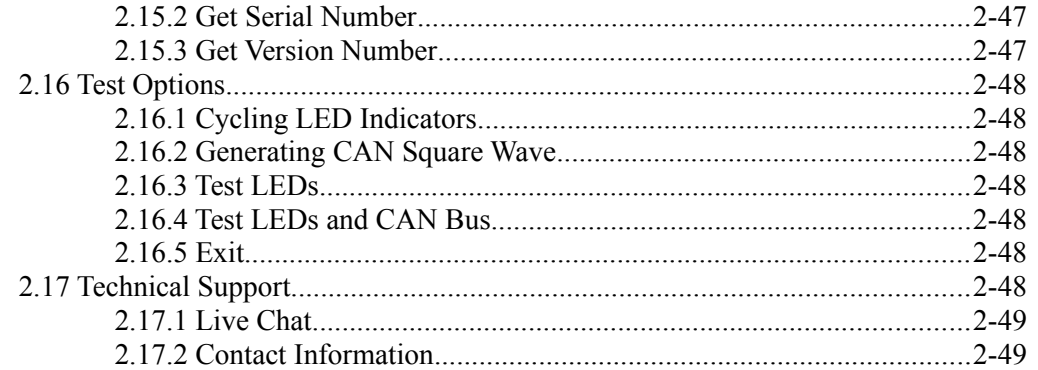

## <span id="page-7-1"></span>**1. Overview**

## <span id="page-7-0"></span>**1.1 Introduction**

The CAN WIFI module is a hybrid device with two completely separate sub-systems connected internally via a UART interface.

One side is the CAN interface with the COM port interface hard-coded to 921,600N81 with RTS/CTS flow control enabled. The CAN interface can send and receive CAN messages on an ISO11898 CAN network.

The other side consists of the xPICO WiFi module. The configuration for this module is done via an Internet browser. Once the unit has established a connection via its own unique SSID, the browser can be used to login to the xPICO directly and perform configuration.

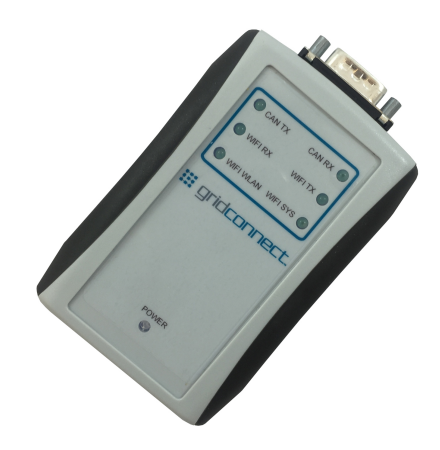

The CAN side is based on an ARM Cortex-M3 32-bit microcontroller, providing 100 MIPS of processing power with an extremely efficient instructions set.

## <span id="page-8-1"></span>**1.2 Hardware Description**

The following drawing shows the location and function of the LEDs and the location of the CAN connector..

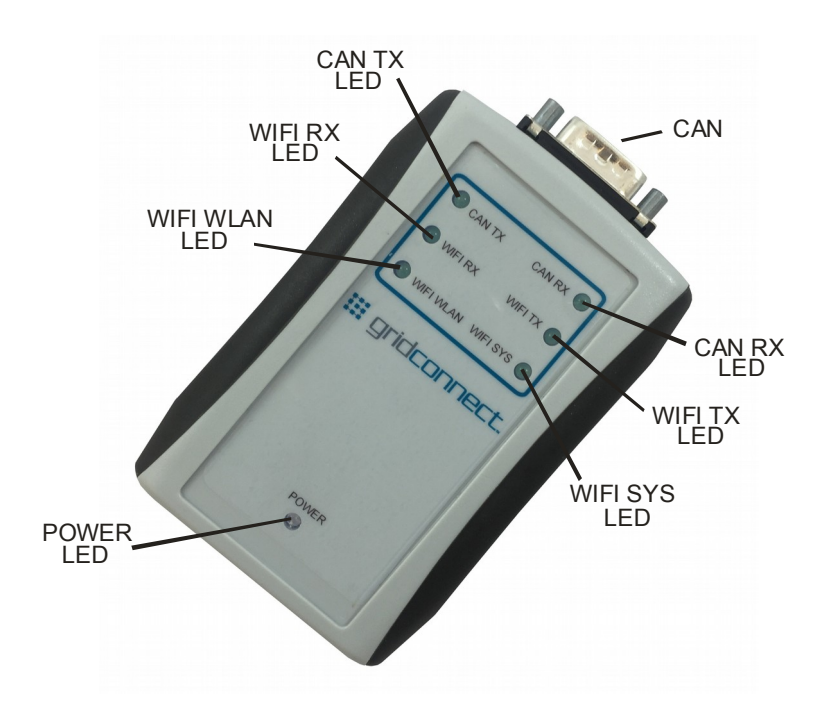

## <span id="page-8-0"></span>**1.3 CAN Network**

Before trying to send commands to the CAN WiFi, make sure the unit is attached to a valid CAN network with at least one other node attached and running. Without another node on the network, the CAN WiFi will attempt to transmit the message indefinitely (as per CAN 2.0A/B specifications).

Make sure there are terminating resistors on the network. A terminating resistance of 120 ohms is appropriate for ISO11898 drivers. Attempts to communicate over the CAN network without terminating resistors can lead to erratic behavior and many long hours of trouble shooting.

CAN ISO11898 specifies a three wire bus: CAN\_H, CAN\_L, and GROUND. Failure to provide a common ground between network nodes will create some weird behavior. CAN\_H and CAN\_L form a differential pair and each one must be referenced to ground in order to work properly.

## <span id="page-9-0"></span>**1.4 Additional Documentation**

This manual provides basic information about the CAN WiFi installation and operation. For specific details about configuration and operation, please see the following manuals.

The following documents are available on the product CD.

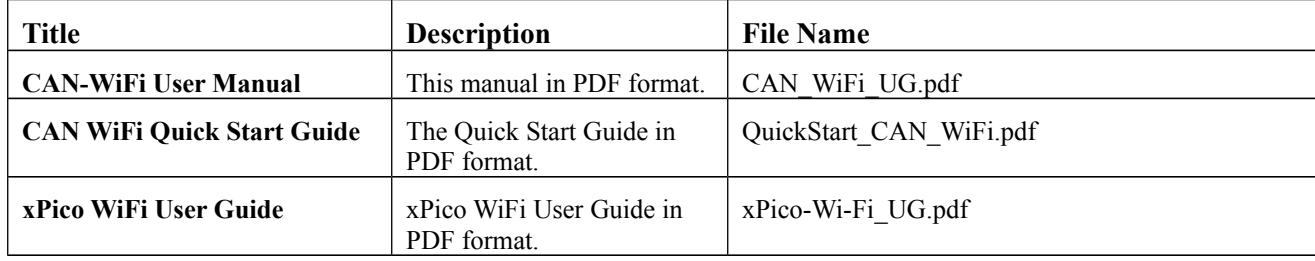

## <span id="page-10-4"></span>**2. Getting Started**

## <span id="page-10-3"></span>**2.1 Hardware Installation**

## <span id="page-10-2"></span>**2.1.1 Power Options**

Power **(+9 to 12VDC)** can be supplied through a through a barrel jack shown below.

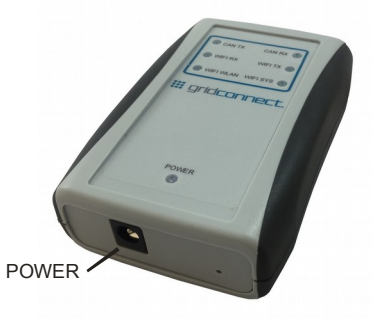

## <span id="page-10-1"></span>**2.1.2 Isolated Power Option**

The CAN network is isolated for protection of the module. The isolation consists of a DC/DC converter that separates power to the CAN circuits from the rest of the module.

The DC/DC converter is typically used in general purpose power isolation and voltage matching applications, and feature a full industrial operating temperature range of -40°C to +85°C without derating. The device is 2kVDC rated in a UL94V-0 package.

## <span id="page-10-0"></span>**2.1.3 Configuration Push Button**

Pressing the recessed push button for **less than 3 seconds** will put the processor into configuration mode.

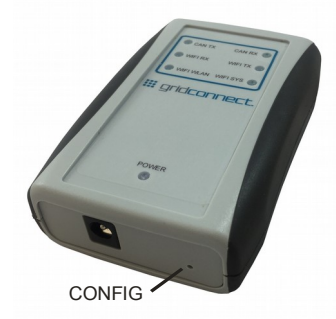

Pressing the recessed push button for **MORE than 3 seconds** will reset the CAN configuration and the xPico WiFi configuration to factory defaults. The TX/RX LEDs will start blinking in a circle pattern for about 10 seconds.

*WARNING: If you press the config button for more than 3 seconds, you will have to re-configure the CAN settings.* 

See the Configuration chapter or the Quick Start for detailed operation.

## <span id="page-11-0"></span>**2.1.4 CAN Driver**

The CAN driver is a galvanically isolated transceiver that meets or exceeds the specifications of the ISO 11898 standard. The device has the logic input and output buffers separated by a silicon oxide (SiO2) insulation barrier that provides galvanic isolation of up to 5000 VRMS for ISO1050DW and 2500 VRMS for ISO1050DUB and ISO1050LDW. Used in conjunction with isolated power supplies, the device prevents noise currents on a data bus or other circuits from entering the local ground and interfering with or damaging sensitive circuitry.

As a CAN transceiver, the device provides differential transmit capability to the bus and differential receive capability to a CAN controller at signaling rates up to 1 megabit per second (Mbps). Designed for operation in especially harsh environments, the device features cross-wire, overvoltage and loss of ground protection from  $-27$  V to 40 V and over-temperature shut-down, as well as  $-12$  V to 12 V common-mode range.

The ISO1050 is characterized for operation over the ambient temperature range of  $-55^{\circ}$ C to 105<sup>o</sup>C.

- 2500-VRMS Isolation (ISO1050DUB and ISO1050LDW)
- 5000-VRMS Isolation (ISO1050DW)
- Failsafe Outputs
- Meets or Exceeds ISO 11898 requirements
- $\bullet$  Bus-Fault Protection of  $-27$  V to 40 V
- Dominant Time-Out Function
- IEC 60747-5-2 (VDE 0884, Rev. 2) & IEC 61010-1 Approved
- UL 1577 Double Protection Approved
- IEC 60601-1 (Medical) and CSA Approved
- 5 KVRMS Reinforced Insulation per TUV
- Approved for EN/UL/CSA 60950-1 (ISO1050DW)
- Typical 25-Year Life at Rated Working Voltage

#### DOMINANT TIME-OUT

A dominant time-out circuit in the ISO1050 prevents the driver from blocking network communications if a local controller fault occurs. The time-out circuit is triggered by a falling edge on TXD. If no rising edge occurs on TXD before the time-out of the circuits expires, the driver is disabled to prevent the local node from continuously transmitting a Dominant bit. If a rising edge occurs on TXD, commanding a Recessive bit, the timer will be reset and the driver will be re-enabled. The time-out value is set so that normal CAN communication will not cause the Dominant time-out circuit to expire.

#### **FAILSAFE**

If the bus-side power supply Vcc2 is lower than about 2.7V, the power shutdown circuits in the ISO1050 will disable the transceiver to prevent spurious transitions due to an unstable supply. If Vcc1 is still active when this occurs, the receiver output will go to a failsafe HIGH value in about 6 microseconds.

#### THERMAL SHUTDOWN

The ISO1050 has an internal thermal shutdown circuit that turns off the driver outputs when the internal temperature becomes too high for normal operation. This shutdown circuit prevents catastrophic failure due to short-circuit faults on the bus lines. If the device cools sufficiently after thermal shutdown, it will automatically re-enable, and may again rise in temperature if the bus fault is still present. Prolonged operation with thermal shutdown conditions may affect device reliability.

BUS LOADING

#### Troubleshooting

In the CAN standard ISO 11898-2 the driver differential output is specified with a 60Ω load (must be greater than 1.5V) and with a fully-loaded bus (must be greater than 1.2V). The ISO1050 is specified to meet the 1.5V requirement with a 60Ω load, and 1.4V with a 45Ω load. The differential input resistance of the ISO1050 is a minimum of 30KΩ. If the 167 transceivers are in parallel on a bus, this is equivalent to a 180Ω differential load. That transceiver load of 180Ω in parallel with the 60Ω (two 120Ω termination resistors) gives a total 45Ω. Therefore, the ISO1050 supports over 167 transceivers on a single bus segment, with margin to the 1.2V CAN requirement.

## <span id="page-12-0"></span>**2.2 Entering Configuration Mode**

See the Quick Start Guide for instructions on how to setup the unit for configuration. The configuration for this module is done via an Internet browser connection to the xPico WiFi module. Once the unit has established a connection via its own unique SSID, the browser can be used to login to the xPICO directly and perform configuration.

Configuration settings for the CAN side are found in this manual. The Quick Start Guide provides information needed to configure the xPico WiFi module for basic tunnel mode operation. Additional xPico WiFi options can be found in the xPico-Wi-Fi UG.pdf document.

## <span id="page-13-0"></span>**2.2.1 Config Button**

Press the Config button (**for less than 3 seconds**). The config prompt should appear as #0#. Type help or ? to display the prompt messages.

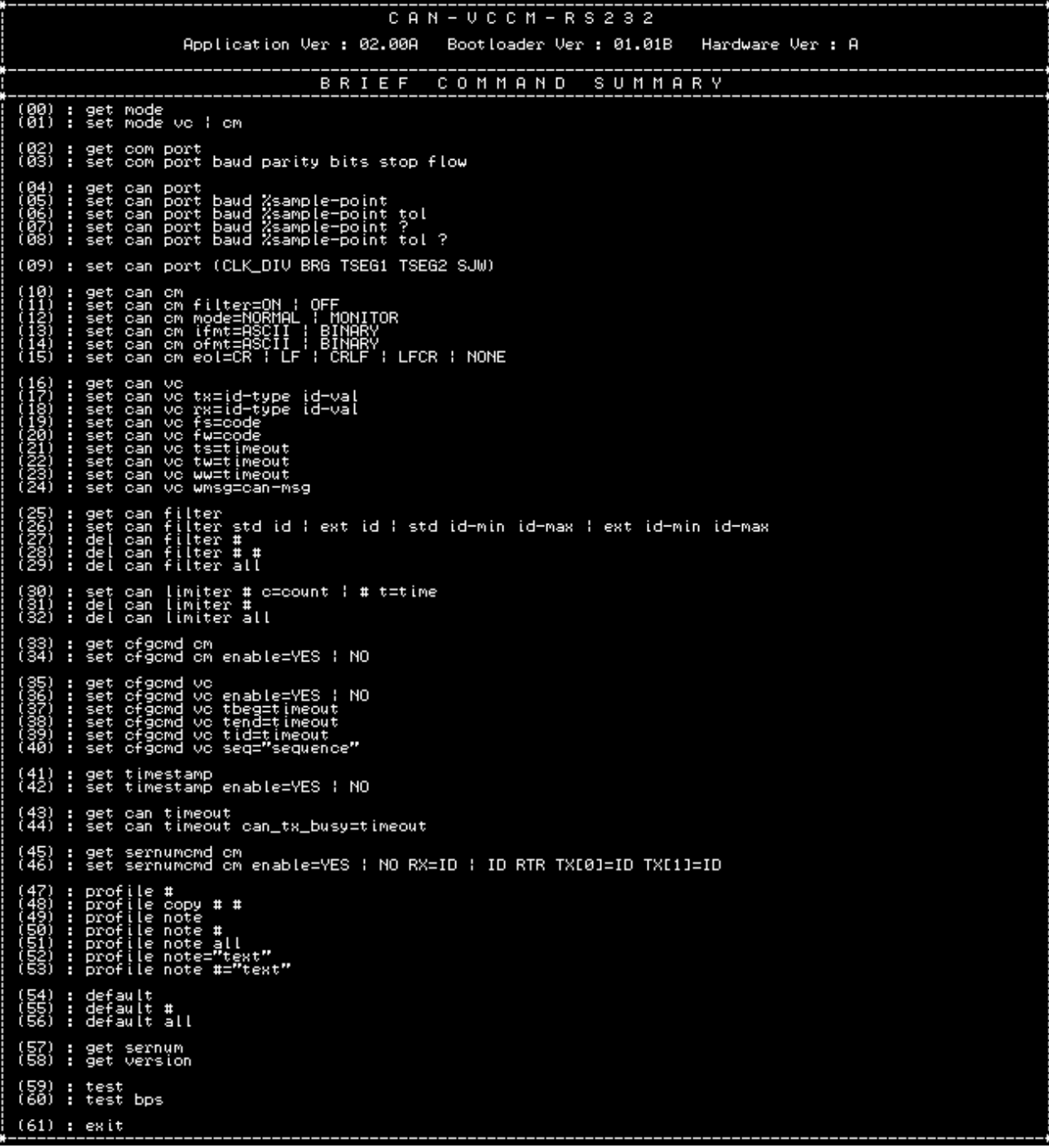

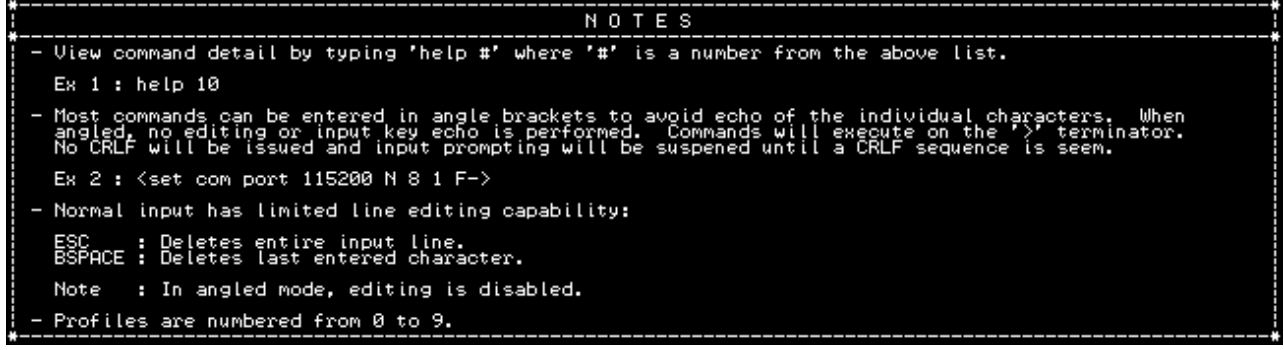

## <span id="page-14-4"></span>**2.3 Mode Options**

## <span id="page-14-3"></span>**2.3.1 Get Mode**

In the command mode (CM), the CAN WIFI is capable of sending and receiving arbitrary CAN messages via the use of ASCII formatted message strings.

In virtual circuit mode (VC), the CAN WIFI establishes a full-duplex, virtual circuit between itself and another CAN WIFI or application device. By providing a virtual circuit over the CAN network, applications can exchange data in a network-transparent fashion, using existing CAN network cabling as a data link.

```
Command : get mode
Desc : Gets the current operating mode (CM or UC).
Ex 1 : get mode
Resp : < A: CM> or <A: VC>
```
## <span id="page-14-2"></span>**2.3.2 Set Mode**

```
--------------------<br>Command : set mode
Desc : Sets the current operating mode (CM or UC).
Ex 1 : set mode om<br>Ex 2 : set mode vo
Resp : < A: CM> or <A: VC>
```
## <span id="page-14-1"></span>**2.4 CAN Port Options**

## <span id="page-14-0"></span>**2.4.1 Defining the CAN Bit-Time**

In order for a CAN network to correctly arbitrate multiple senders and to adapt to variances in system clocks, the low-level bit must be correctly specified for the specific characteristics of the network. The CAN WIFI provides a means of configuring these parameters so as to support a wide array of network scenarios.

Note that the CAN bit rate settings can be specified as a bit-rate, sampling point, and tolerance. The code will find the best fit solution.

## <span id="page-15-2"></span>**2.4.2 CAN Bus State During Configuration**

While the CAN WIFI is in the configuration mode, the CAN controller is in the bus-off state. It does not interact with the bus and is effectively 'invisible'. Thus, it is possible to perform configuration of the CAN WIFI while still connected to an active CAN network and not adversely affect network operation.

Once the configuration state is exited, the CAN WIFI will activate the CAN controller and begin immediately interacting with the CAN network according to the CAN 2.0A/B specification.

It is the user's responsibility to ensure that the configuration settings are appropriate for the network to which the CAN WIFI is connected so that the CAN WIFI operates correctly and does not cause erratic network operation.

#### <span id="page-15-0"></span>**2.4.3 Get CAN Port**

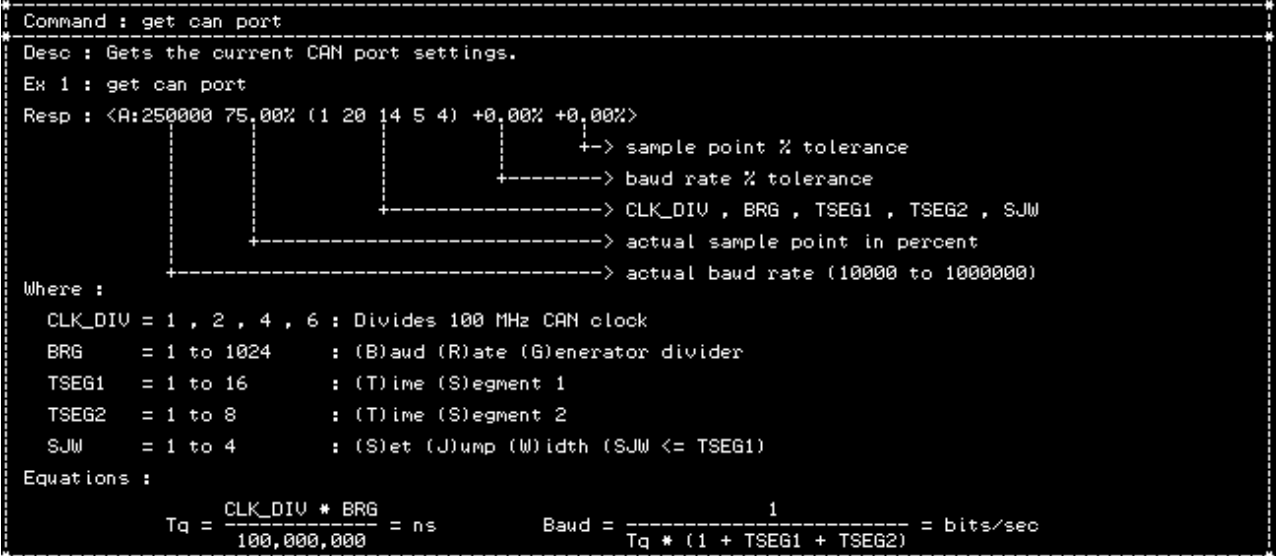

#### <span id="page-15-1"></span>**2.4.4 Set CAN Port Baud Sample Point**

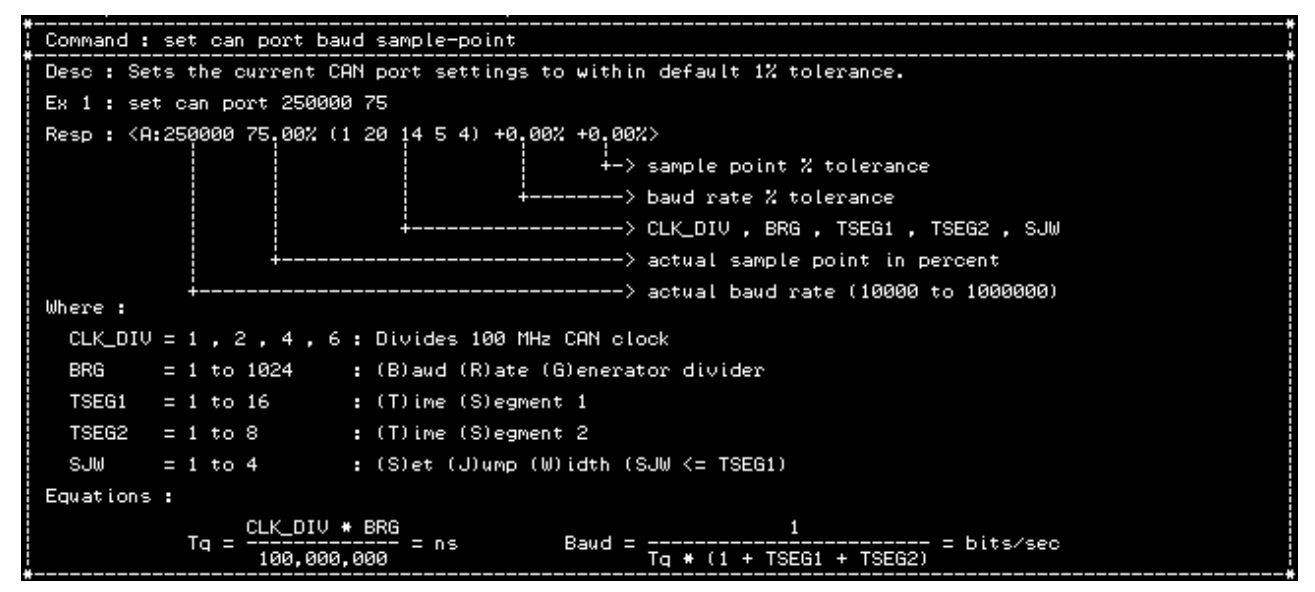

#### <span id="page-16-1"></span>**2.4.5 Set CAN Port Baud Sample Point Tolerance**

```
Command : set can port baud sample-point tol
Desc : Sets the current CAN port settings to within the tolerance given (1% to 5%).
Ex 1 : set can port 250000 75 5
Resp : < A: 250000 75.00% (1 20 14 5 4) +0.00% +0.00% >
                                                    \dot{+} sample point % tolerance
                                                    --> baud rate % tolerance
                                                    --> CLK_DIV , BRG , TSEG1 , TSEG2 , SJW
                                                     \Rightarrow actual sample point in percent
                                                     \rightarrow actual baud rate (10000 to 1000000)
Where :
  CLK_DIV = 1, 2, 4, 6: Divides 100 MHz CAN clock
                          : (B)aud (R)ate (G)enerator divider
  BRG
          = 1 to 1024
  TSEG1 = 1 to 16: (T)ime (S)egment 1
                            \pm (T) ime (S) egment 2
  TSEG2 = 1 to 8SUM
           = 1 to 4
                            : (S)et (J)ump (W)idth (SJW <= TSEG1)
Equations :
             T q = \frac{CLK_DIV + BRG}{100,000,000} = nsBaud = ------------------------- = bits/sec<br>Tq * (1 + TSEG1 + TSEG2)
```
#### <span id="page-16-0"></span>**2.4.6 Set CAN Port Baud Sample Point Browse**

```
Command : set can port baud sample-point ?
Desc : Sets the current CAN port settings using browse mode and a default tolerance of 1%.
A dynamic list is presented with various parameter combinations. You can<br>scroll forward and backwards through the list and either accept the setting shown<br>or exit without changing the current settings.
Browsing control keys:
  ESC = Exit browsing without changing settings.<br>ENTER = Save selected settings and exit browser.
Ex 1 : set can port 250000 75 ?
(... User is browsing and then presses ENTER ...)
Resp : < A: 250000 75.00% (1 20 14 5 4) +0.00% +0.00% >
                                                        \leftarrow sample point Z tolerance
                                                         --> baud rate % tolerance
                                                          -> CLK_DIV , BRG , TSEG1 , TSEG2 , SJW
                                                         --> actual sample point in percent
                                                --------> actual baud rate (10000 to 1000000)
Where :
  CLK_DIV = 1, 2, 4, 6: Divides 100 MHz CAN clock
  BRG
           = 1 to 1024
                             : (B)aud (R)ate (G)enerator divider
  TSE61 = 1 to 16: (T)ime (S)egment 1
                               : (T)ime (S)egment 2
            = 1 to 8
  TSEG2
                              : (S)et (J)ump (W)idth (SJW <= TSEG1)
  SUM
            = 1 to 4
Equations :
              Tq = \frac{CLK_DIV + BRG}{100,000,000}1
                                                     Baud = ------------------------- = bits/sec<br>Tq * (1 + TSEG1 + TSEG2)
                                     = ns
                     --------------<br>100,000,000
```
## <span id="page-17-1"></span>**2.4.7 Set CAN Port Baud Sample Point Tolerance**

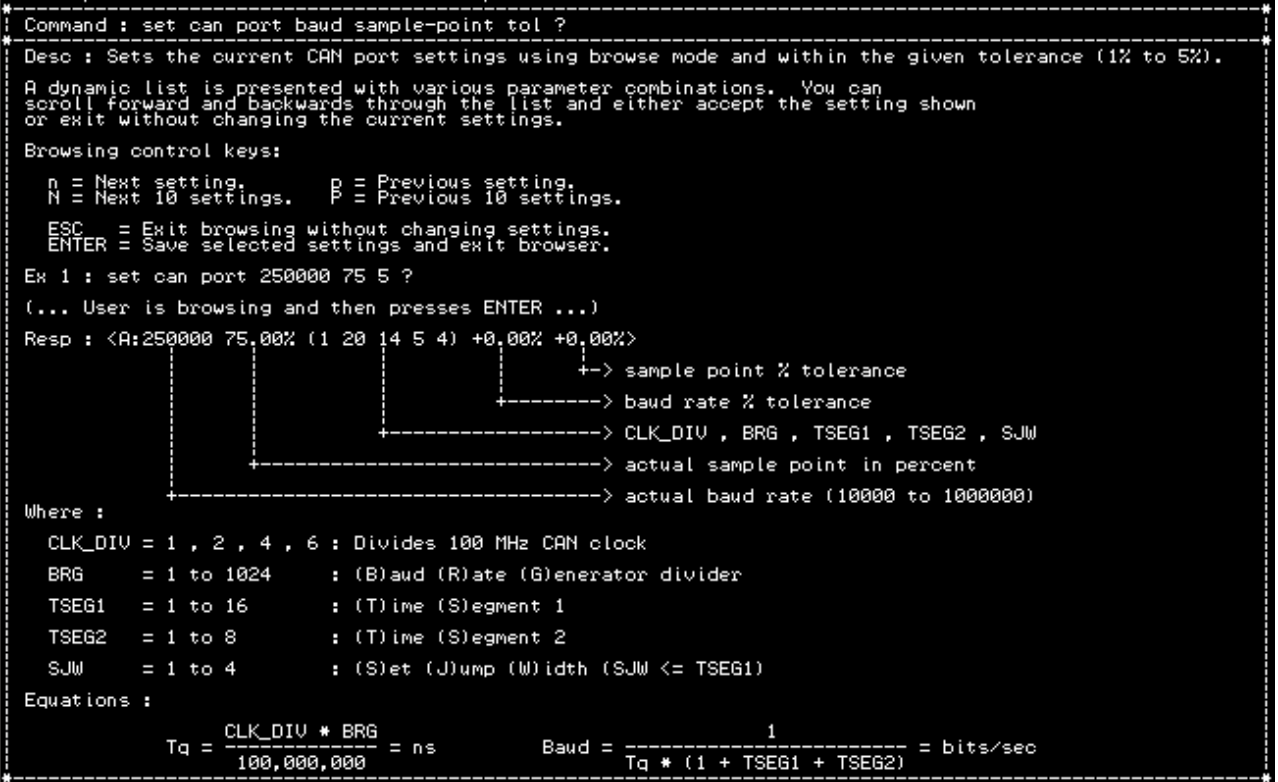

## <span id="page-17-0"></span>**2.4.8 Set CAN Port (CLK\_DIV BRG TSEG1 TSEG2 SJW)**

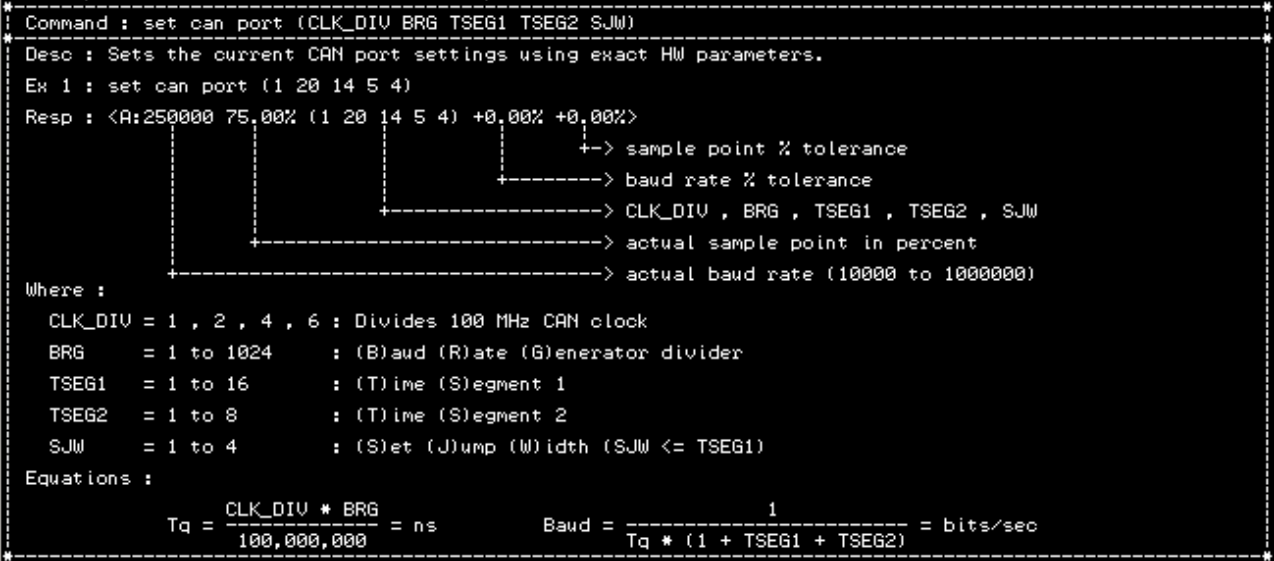

The 'TSEG1' parameter determines the amount of time to wait before the hardware attempts to sample the bit. The value can range from 1 to 16.

#### Troubleshooting

The 'TSEG2' parameter determines the amount of time remaining before the end of the bit. The value can range from 1 to 8.

The SJW parameter controls the maximum allowable adjustment to the sampling point. This allows for a CAN node to adjust its sampling point when it determines that the sample point would be too early or too late. By setting the SJW field to a large number, the CAN WIFI can work with other nodes with a large variation is bus oscillator tolerances. The value can range from 1 to 4.

## <span id="page-18-0"></span>**2.5 CAN Command Mode**

In the command mode, the CAN WIFI is capable of sending and receiving arbitrary CAN messages via the use of ASCII or Binary formatted message strings (Figure 3).

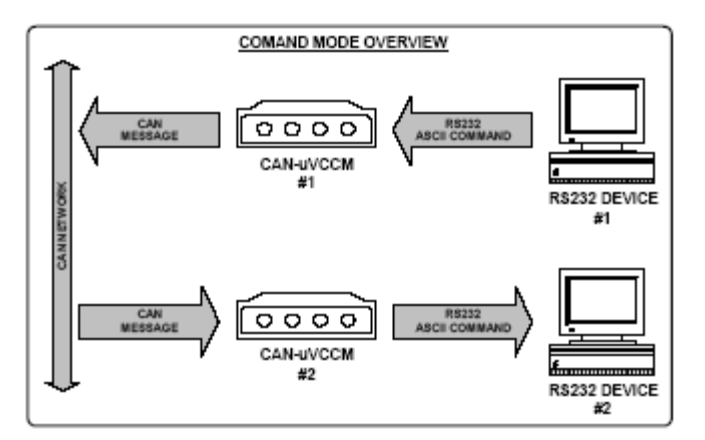

#### **Figure 3**

When the CAN WIFI receives a valid ASCII message string, it converts it to a CAN message and transmits it out over the CAN network.

Conversely, when a CAN message is received by the CAN WIFI, it converts it to an ASCII message string and transmits it out of the serial port.

The CAN WIFI supports ten (10) CAN receive message filters consisting of STD, EXT, STD-RANGE, or EXT-RANGE. By using the masks to specify which bits of an identifier are to be compared to the filter value, the CAN WIFI is capable of selecting an arbitrary sub-set of the total possible CAN messages and rejecting all others. Thus, only desired messages will be received and the total required bandwidth of the serial link is kept to a minimum.

In order to facilitate human CAN network monitoring, there is an option to append a CR/LF sequence to each output ASCII message string. Doing so makes it much easier to watch the incoming messages on a terminal where each message is on a separate line. See [Set CAN Command Mode Message Output](#page-25-1)  [Termination](#page-25-1) on page [19.](#page-25-1)

## <span id="page-19-1"></span>**2.5.1 Message String Syntax**

Message strings are formatted as human-readable ASCII sequences that are easy to enter and read. Each message string is of variable length, depending on the identifier value and the number of data bytes included in the message.

Messages starting with '|' will generate a self-receive of the transmitted message. If the message passes filtering, it will be received as if it had been sent from some other node. Terminating with '!' instead of ';' issues a one-shot transmit. Ie. No attempts to automatically retry on error will happen. This is used in timetriggered CAN protocols.

Terminating with '!' instead of ';' issues a one-shot transmit. No attempts to automatically retry on error will happen. This is used in time-triggered CAN protocols.

All message string characters are in upper case only. Lower case characters will be interpreted as a syntax error and the message will be discarded.

Identifier and data fields are treated as base-16 digits (hexadecimal).

The length field is treated as a base-10 digit and must be a single digit between 0 and 8.

The syntax of both transmit and receive message strings are identical.

There are two types of message strings:

- Normal CAN messages
- Request-To-Transmit CAN messages (RTR)

As per the CAN 2.0A/B specification, RTR messages do not contain data. To support RTR messages, the syntax is modified to include an explicit single-digit length.

#### <span id="page-19-0"></span>**2.5.2 Normal CAN Message**

A normal CAN message consists of the type (11-bit or 29-bit), identifier, length, and data bytes and is encoded as follows:

#### **Normal CAN Message Syntax**

#### **: <S | X> <IDENTIFIER> <N> <DATA-0> <DATA-1> … <DATA-7> ;**

The first character,':', is for synchronization and allows the CAN WiFi parser to detect the beginning of a command string.

The following character is either 'S' for standard 11-bit, or 'X' for extended 29-bit identifier type.

The 'IDENTIFIER' field consists of from one to eight hexadecimal digits, indicating the value of the identifier. Note that if a 29-bit value is entered and an 11-bit value was specified, the command will be treated as invalid and ignored.

The character 'N' indicates that the message is a normal (non-RTR) transmission.

Each 'DATA-n' field is a pair of hexadecimal digits defining the data byte to be sent. If no data is to be sent (length = zero), then the data bytes are omitted.

Each data byte specified must be a hexadecimal pair in order to eliminate ambiguity.

The terminating character ';' signals the end of the message.

## **2.5.2.1 Examples**

Example #1

## **:S123N12345678;**

This message string indicates a 11-bit identifier whose value is \$123, is normal, and has four data bytes : \$12 \$34 \$56 and \$78.

Example #2

**:XF00DN;**

This message string indicates a 29-bit identifier whose value is \$F00D, is normal, and has zero data bytes.

## <span id="page-20-1"></span>**2.5.3 RTR CAN Message**

A RTR CAN message consists of the type (11-bit or 29-bit), identifier, length, does not have any data bytes, and is encoded as follows:

## **RTR CAN Message Syntax**

## **: <S | X> <IDENTIFIER> <R> <LENGTH> ;**

The first character,':', is for synchronization and allows the CAN WiFi parser to detect the beginning of a command string.

The following character is either 'S' for standard 11-bit, or 'X' for extended 29-bit identifier type.

The 'IDENTIFIER' field consists of from one to eight hexadecimal digits, indicating the value of the identifier. Note that if a 29-bit value is entered and an 11-bit value was specified, the command will be treated as invalid and ignored.

The character 'R' indicates that the message is a RTR transmission.

The 'LENGTH' field is a single ASCII decimal character from '0' to '8' that specifies the length of the message.

The terminating character ';' signals the end of the message.

## **2.5.3.1 Examples**

Example #1

#### **:S123R8;**

This message string indicates a 11-bit identifier whose value is \$123, is RTR, and is of length 8.

Example #2

#### **:XF00DR0;**

This message string indicates a 29-bit identifier whose value is \$F00D, is RTR, and is of length 0.

## <span id="page-20-0"></span>**2.5.4 Appending CR/LF To Received Command Strings**

When using the CAN WiFi to view received CAN messages directly on a terminal, the user can set a configuration parameter to append a <CR> <LF> sequence to each message string generated. This makes it easier for the user to see each received message as each message will be on a separate line. See [Set CAN](#page-25-1)  [Command Mode Message Output Termination](#page-25-1) on page [19.](#page-25-1)

## <span id="page-21-0"></span>**2.5.5 Binary Formatted Messages**

The tables below show the format for Binary message format.

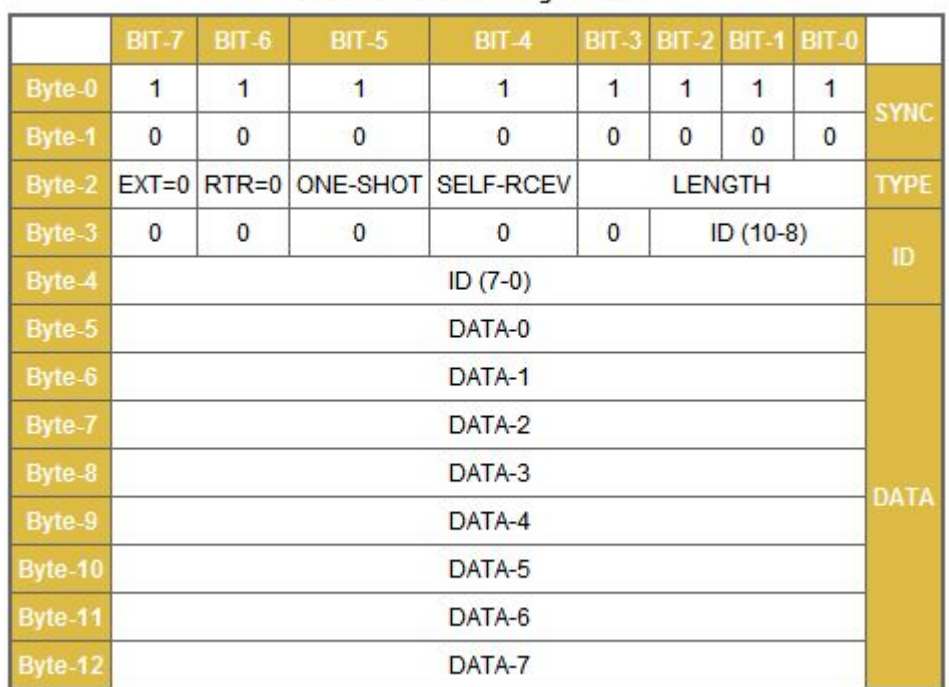

#### **STD-NORMAL Message Format**

**STD-RTR Message Format** 

|        |             | <b>BIT-7 BIT-6</b> | $BIT-5$ | $BIT-4$                        |                 | <b>BIT-3 BIT-2 BIT-1 BIT-0</b> |   |              |             |
|--------|-------------|--------------------|---------|--------------------------------|-----------------|--------------------------------|---|--------------|-------------|
| Byte-0 |             |                    |         |                                |                 |                                |   |              |             |
| Byte-1 | $\mathbf 0$ |                    |         |                                | 0               | $\mathbf{0}$                   | 0 | $\mathbf{0}$ |             |
| Byte-2 |             |                    |         | EXT=0 RTR=1 ONE-SHOT SELF-RCEV | <b>LENGTH</b>   |                                |   |              | <b>TYPE</b> |
| Byte-3 | 0           |                    |         |                                | $ID(10-8)$<br>0 |                                |   |              |             |
| Byte-4 | $ID (7-0)$  |                    |         |                                |                 |                                |   |              | ID          |

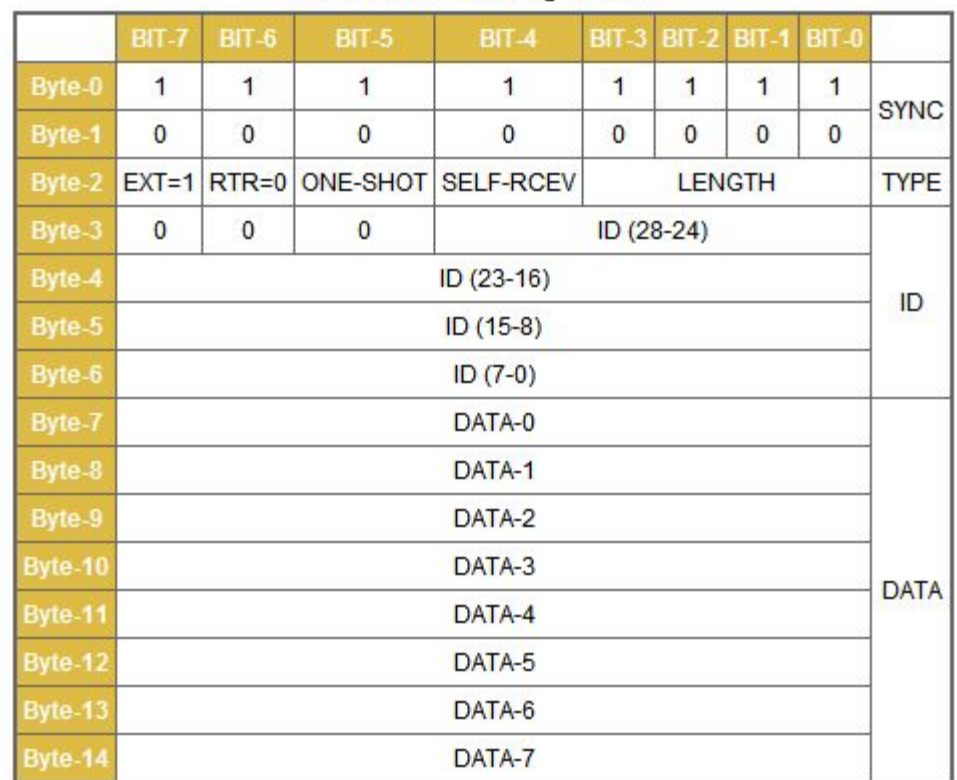

#### **EXT-NORMAL Message Format**

#### **EXT-RTR Message Format**

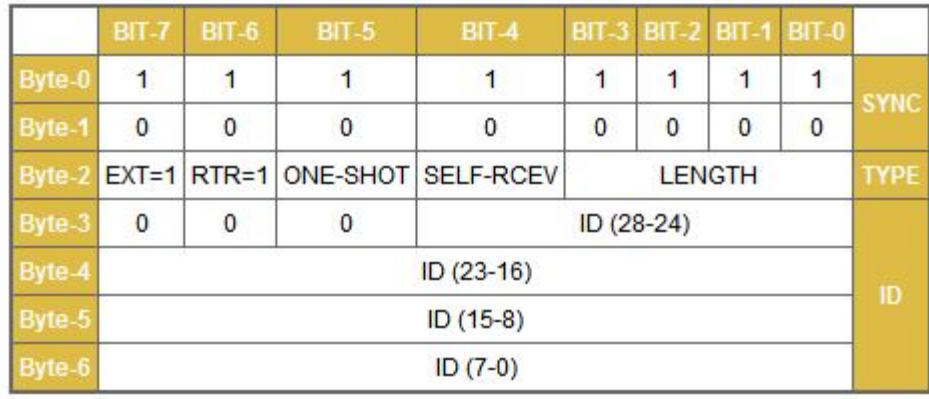

#### **DLE Sequences Defined**

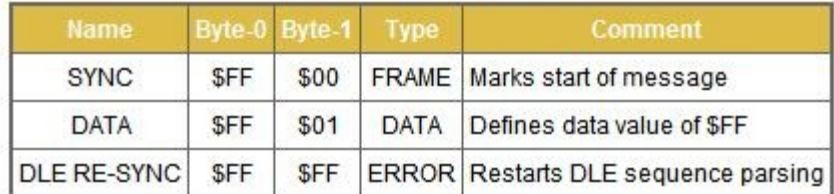

## <span id="page-23-1"></span>**2.5.6 Get CAN Command Mode Settings**

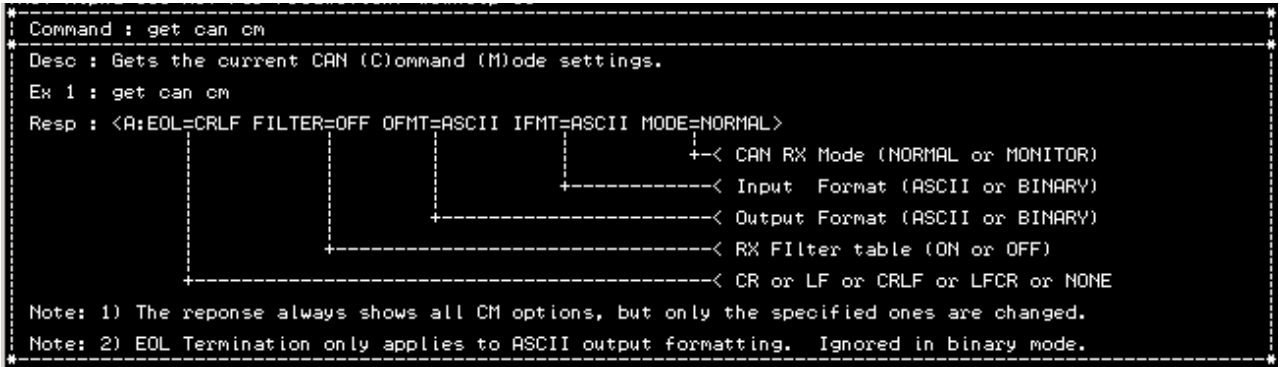

## <span id="page-23-0"></span>**2.5.7 Set CAN Command Mode Filter On/Off**

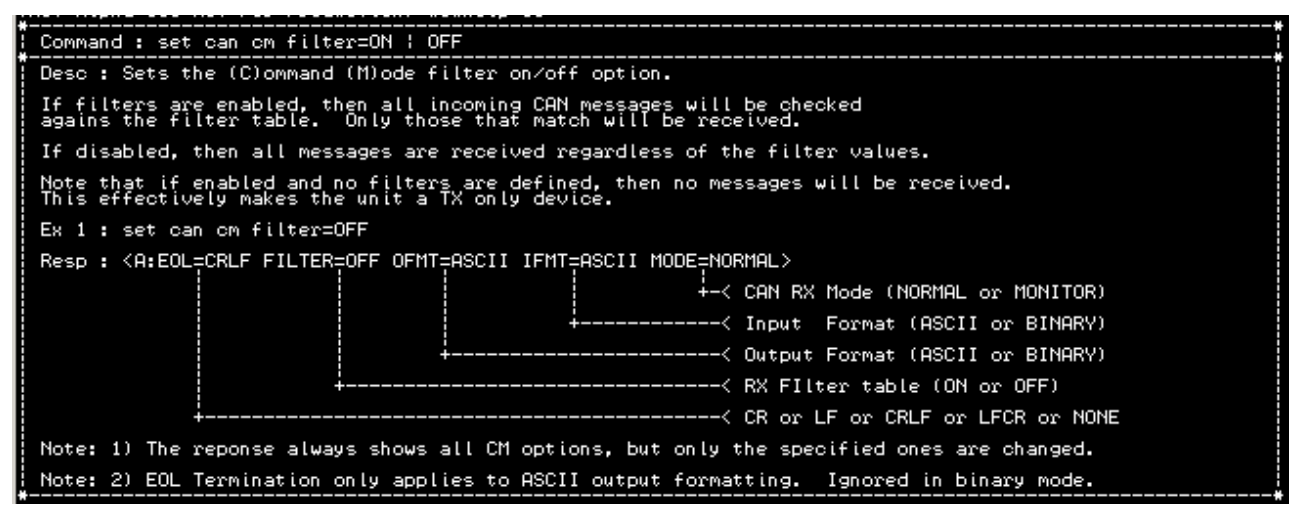

## <span id="page-24-2"></span>**2.5.8 Set CAN Command Mode RX Operating Mode**

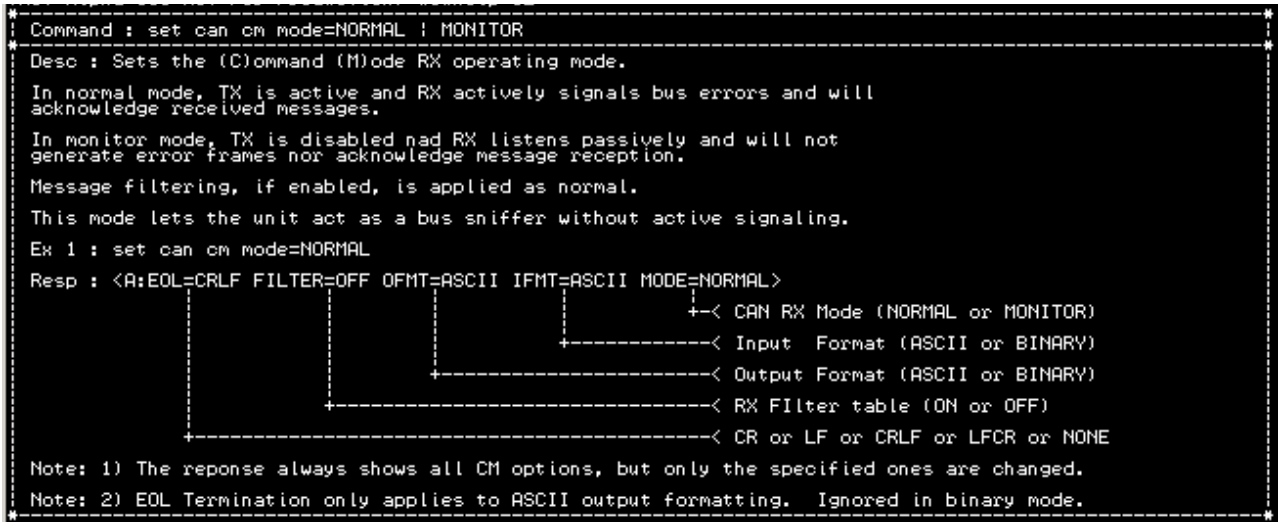

## <span id="page-24-1"></span>**2.5.9 Set CAN Command Mode RX Input Format**

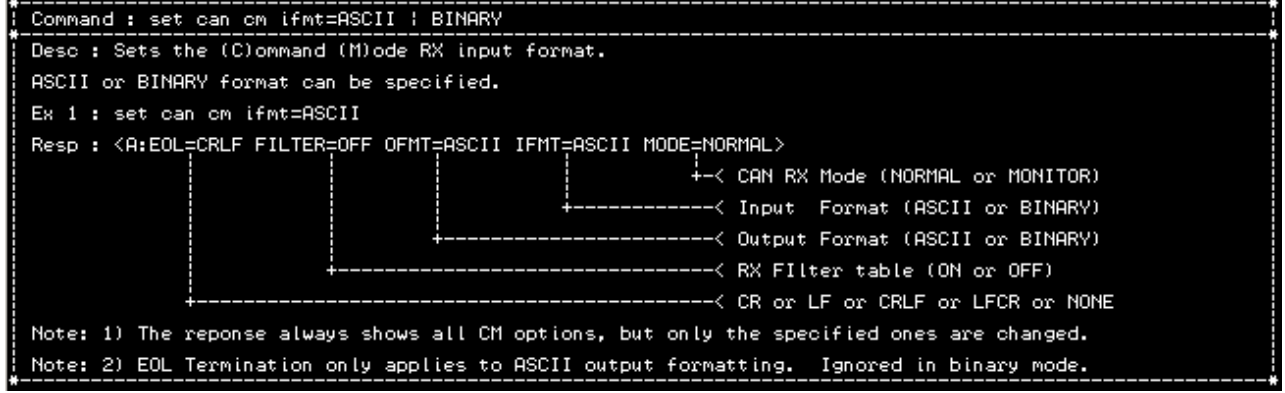

## <span id="page-24-0"></span>**2.5.10 Set CAN Command Mode TX Output Format**

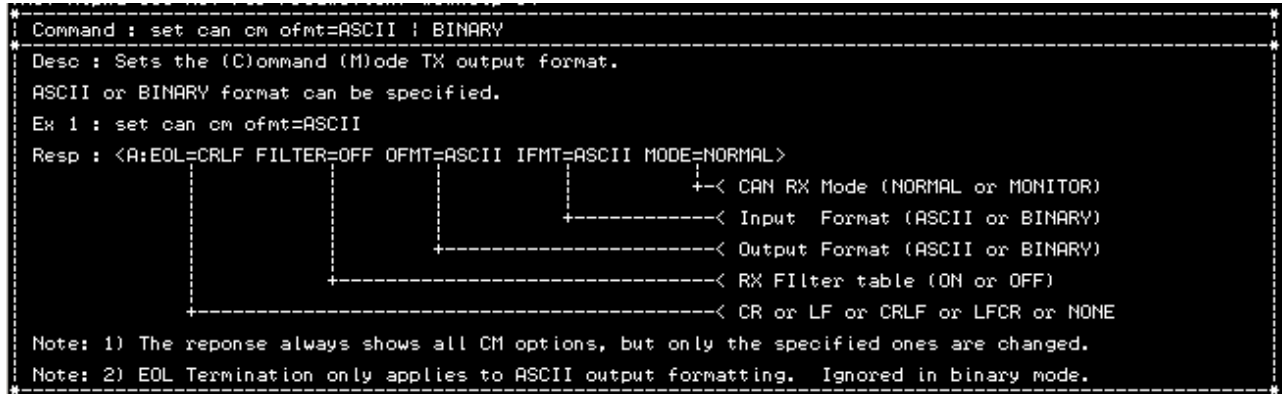

## <span id="page-25-1"></span>**2.5.11 Set CAN Command Mode Message Output Termination**

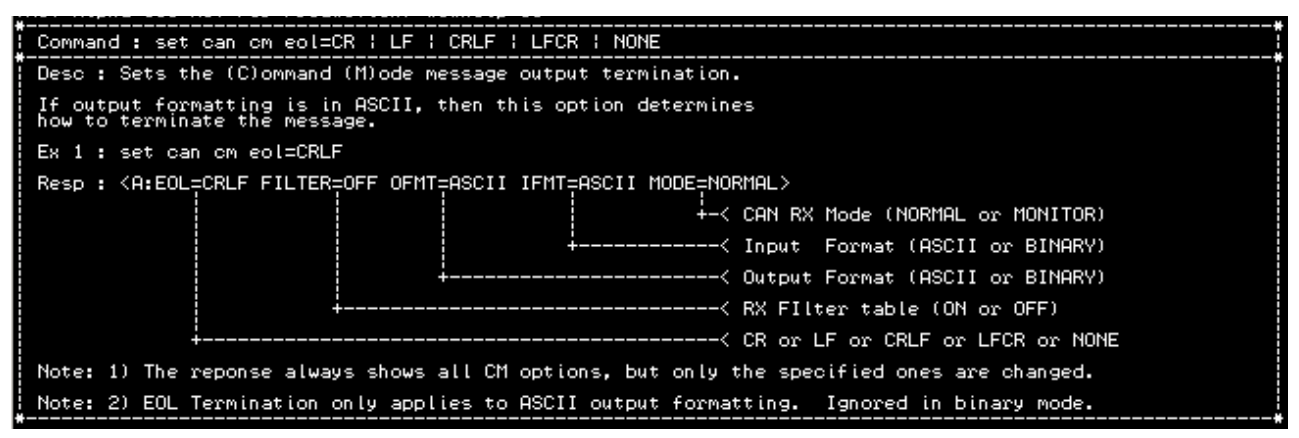

## <span id="page-25-0"></span>**2.6 CAN Virtual Command Mode**

In virtual circuit mode, the CAN WiFi establishes a full-duplex, virtual circuit between itself and another CAN WiFi or application device. By providing a virtual circuit over the CAN network, applications can exchange serial stream data in a network-transparent fashion, using existing CAN network cabling as a data link (Figure 4).

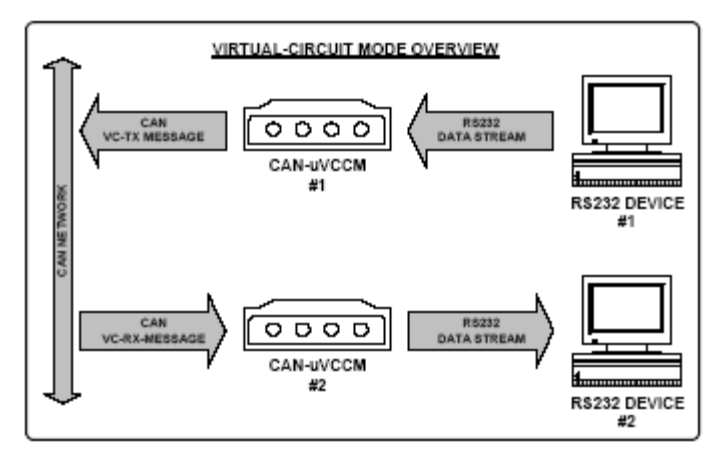

#### **Figure 4**

The CAN WiFi takes data bytes coming into the serial port and groups them into CAN messages for transmission. When a remote CAN WiFi or application target receives these messages, it extracts the data bytes and recreates the original data stream on its serial output port. This operation is fully transparent to the connected application devices.

The virtual circuit requires two, user-configurable, CAN identifiers in order to identify the source  $\&$ destination devices for the circuit. Since virtually every CAN protocol provides a sub-set of unused or 'userspecific' identifiers, establishing a virtual circuit on a CAN network in conjunction with an existing protocol is supported and very easy to do.

The CAN WiFi only sends CAN messages when eight bytes of data have been received. This leads to a case where the last part of a data stream is not sent if it is less than eight bytes long. To deal with this in a transparent fashion, the CAN WIFI provides a timeout feature that will automatically force a transmission of the last accumulated byte(s) after a specified maximum waiting time.

The CAN WIFI can also be configured to force immediate transmission upon detection of specific userconfigured bytes in the data stream (CR or LF, for example.

It also supports defining and sending of WAKE messages to support CAN networks that go into SLEEP mode. See more detail in help options under 'set can vc'

## <span id="page-26-1"></span>**2.6.1 The 'XMIT' and 'RCEV' Identifiers**

When configuring the CAN WIFI for Virtual Circuit operation, two identifiers must be specified in order for the virtual circuit to work correctly. These two identifiers are referred to as the 'XMIT' and 'RCEV' identifiers.

## <span id="page-26-0"></span>**2.6.2 'XMIT' Identifier**

The 'XMIT' identifier is used when the CAN WIFI has stream data to send over the CAN network.

A CAN message is formatted to include this identifier, the number of bytes to be sent, and the actual stream data that was received from the serial COM port. The CAN message is then sent over the CAN network.

This identifier signals that the CAN message which contains it also contains serial port stream data. Other CAN WIFI units can be configured to look for this identifier and will then extract the stream data from the CAN message.

The 'XMIT' identifier can be either standard 11-bit or extended 29-bit.

## <span id="page-26-2"></span>**2.6.3 'RCEV' Identifier**

The 'RCEV' identifier is used to specify which CAN message should be received by the CAN WIFI when waiting for incoming stream data. The CAN WIFI will discard all other messages.

When a CAN message containing this identifier is received, the data in the message is assumed to be stream data from another CAN WIFI. This data is then read and output directly to the serial COM port of the receiving CAN WIFI unit, providing the completion of the virtual circuit.

If the received message for any reason contains a length of zero, or is an RTR message, it is discarded and not stream data is generated.

The 'RCEV' identifier can be either standard 11-bit or extended 29-bit.

## <span id="page-27-0"></span>**2.6.4 Get CAN Virtual Circuit Setting**

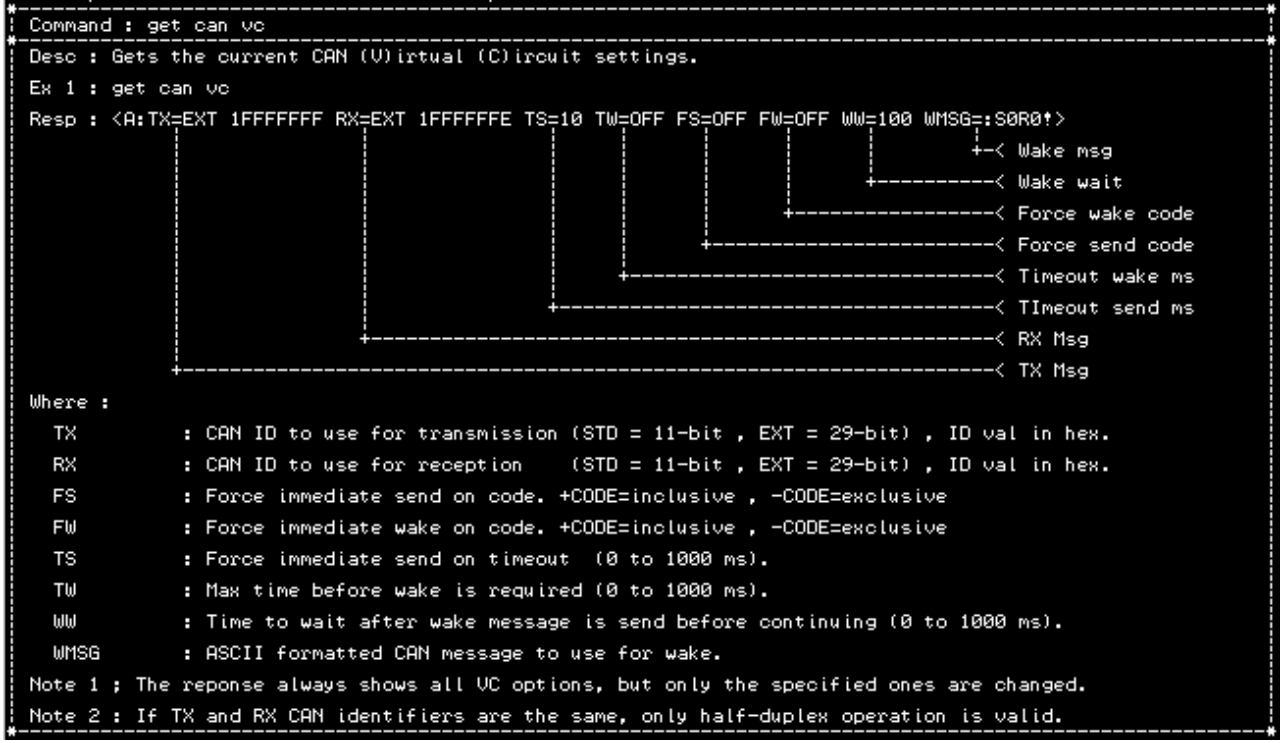

## <span id="page-28-0"></span>**2.6.5 Set CAN Virtual Circuit TX ID**

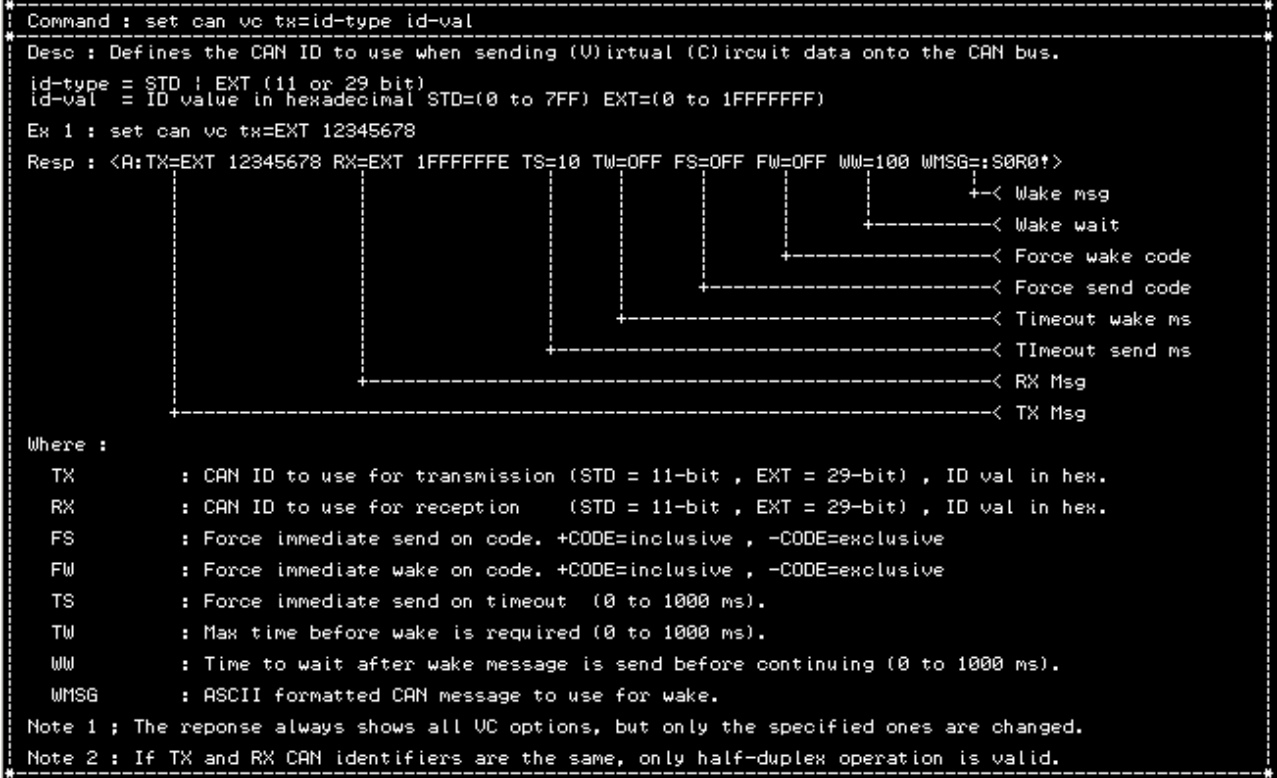

## <span id="page-29-0"></span>**2.6.6 Set CAN Virtual Circuit RX ID**

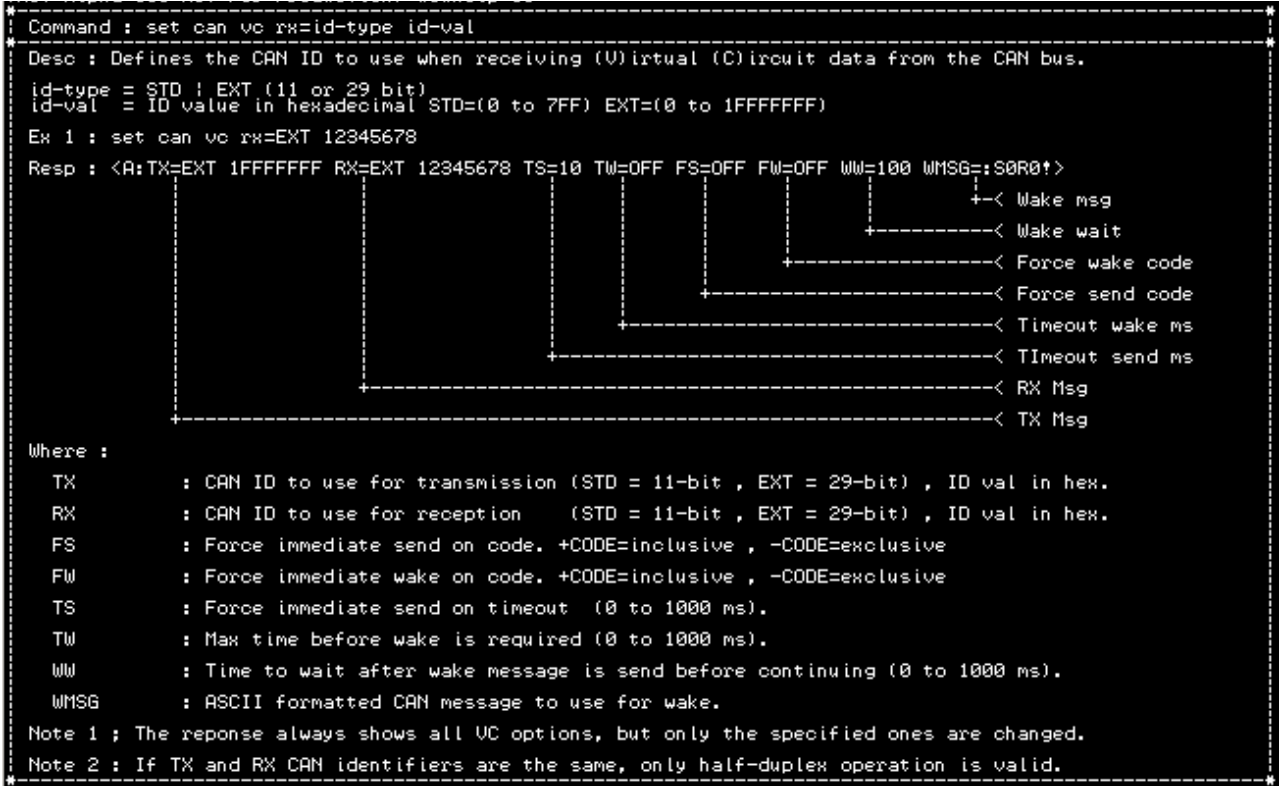

## <span id="page-30-0"></span>**2.6.7 Set CAN Virtual Circuit Forced Send Code**

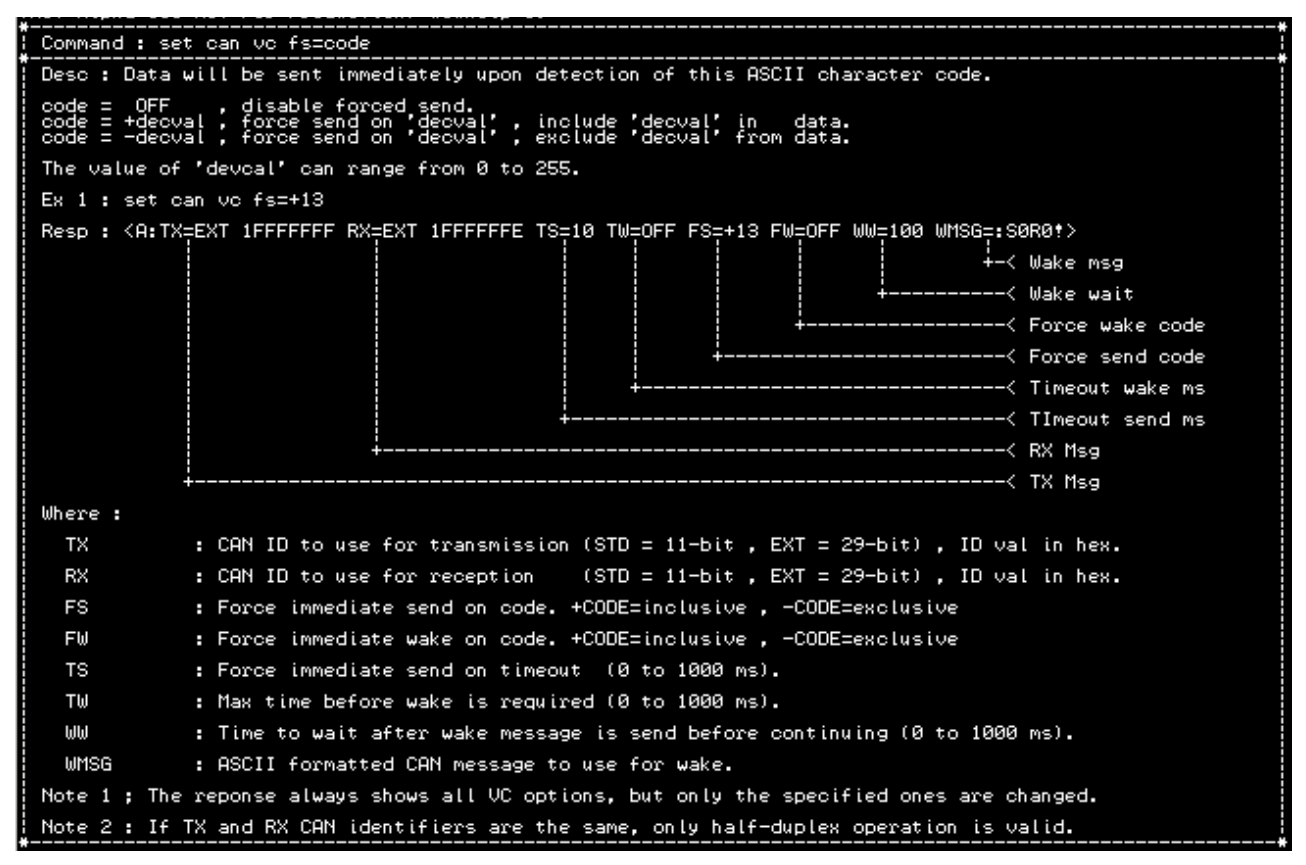

#### <span id="page-31-0"></span>**2.6.8 Set CAN Virtual Circuit Forced Wake Code**

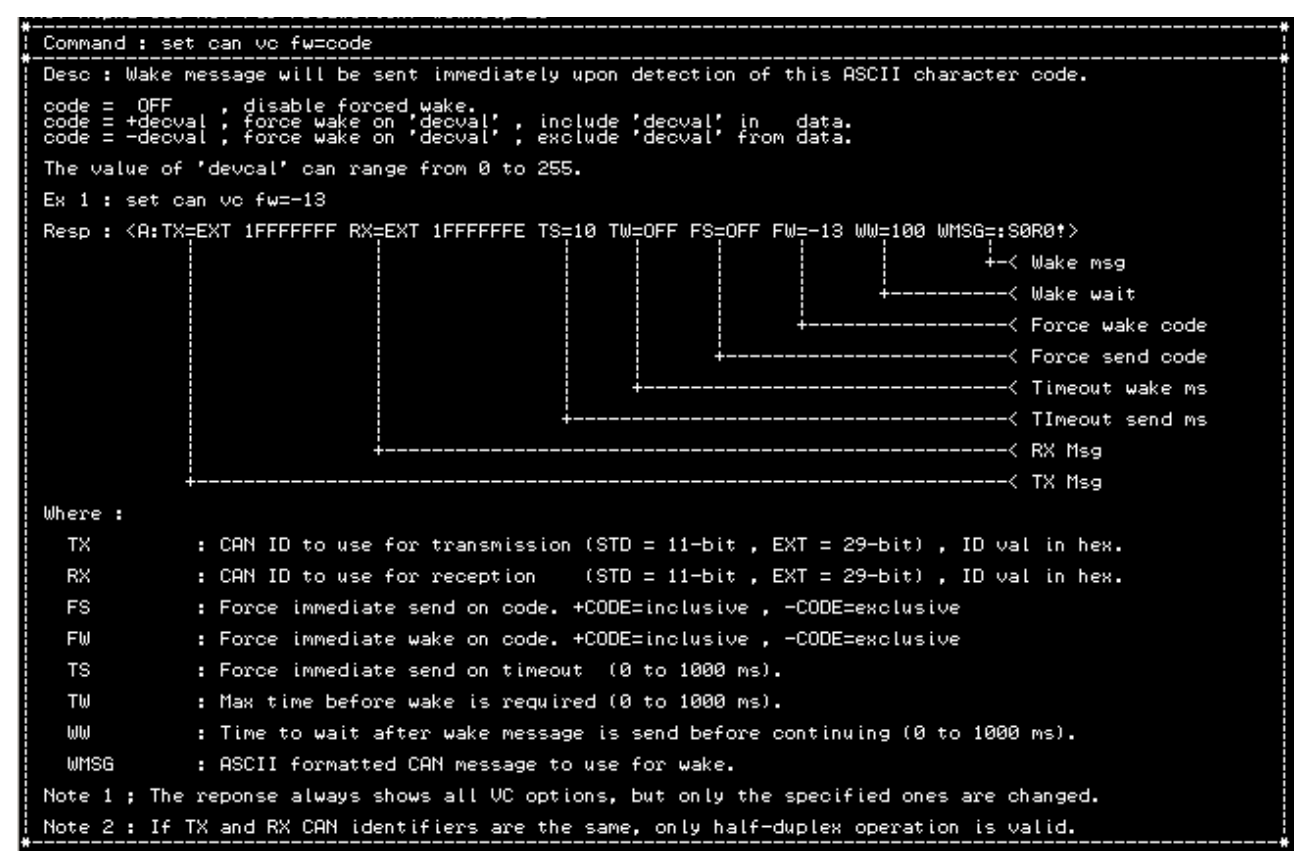

## <span id="page-32-0"></span>**2.6.9 Set CAN Virtual Circuit Timeout Send**

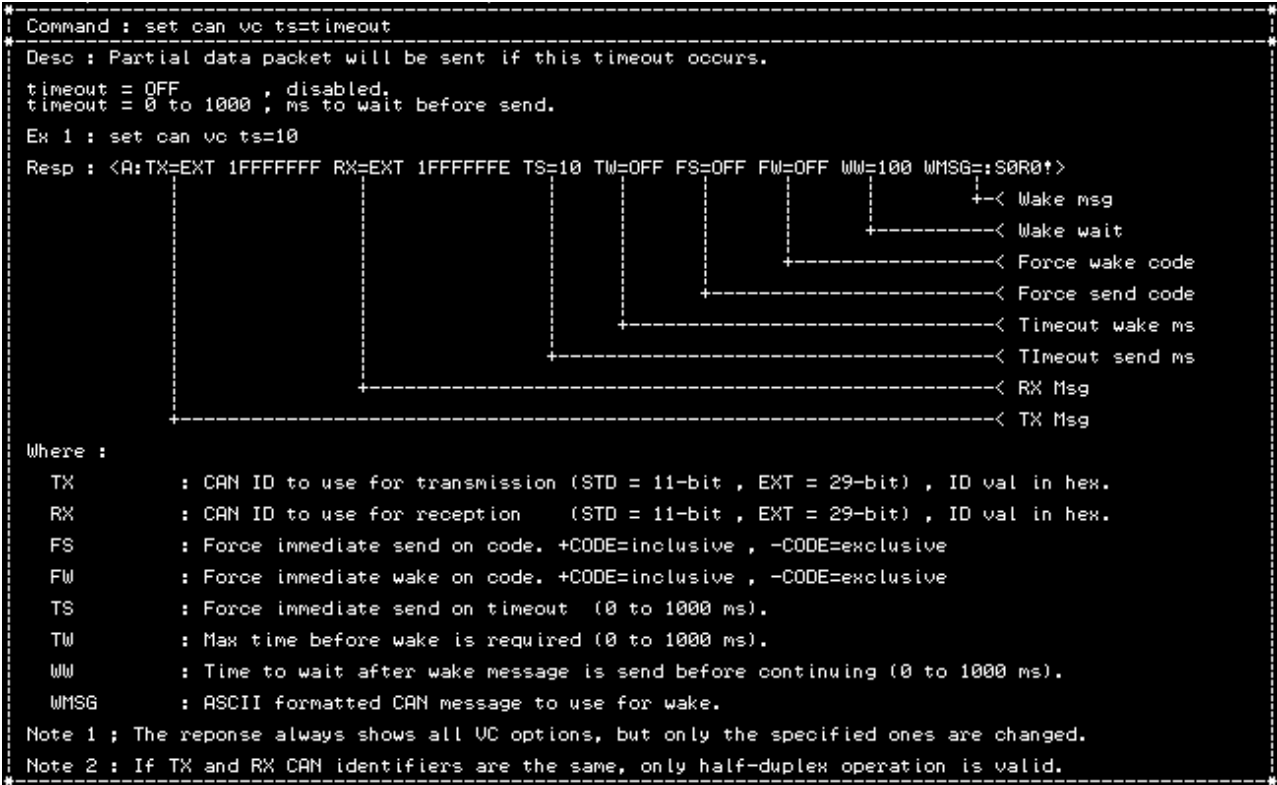

## <span id="page-33-0"></span>**2.6.10 Set CAN Virtual Circuit Wake Timeout**

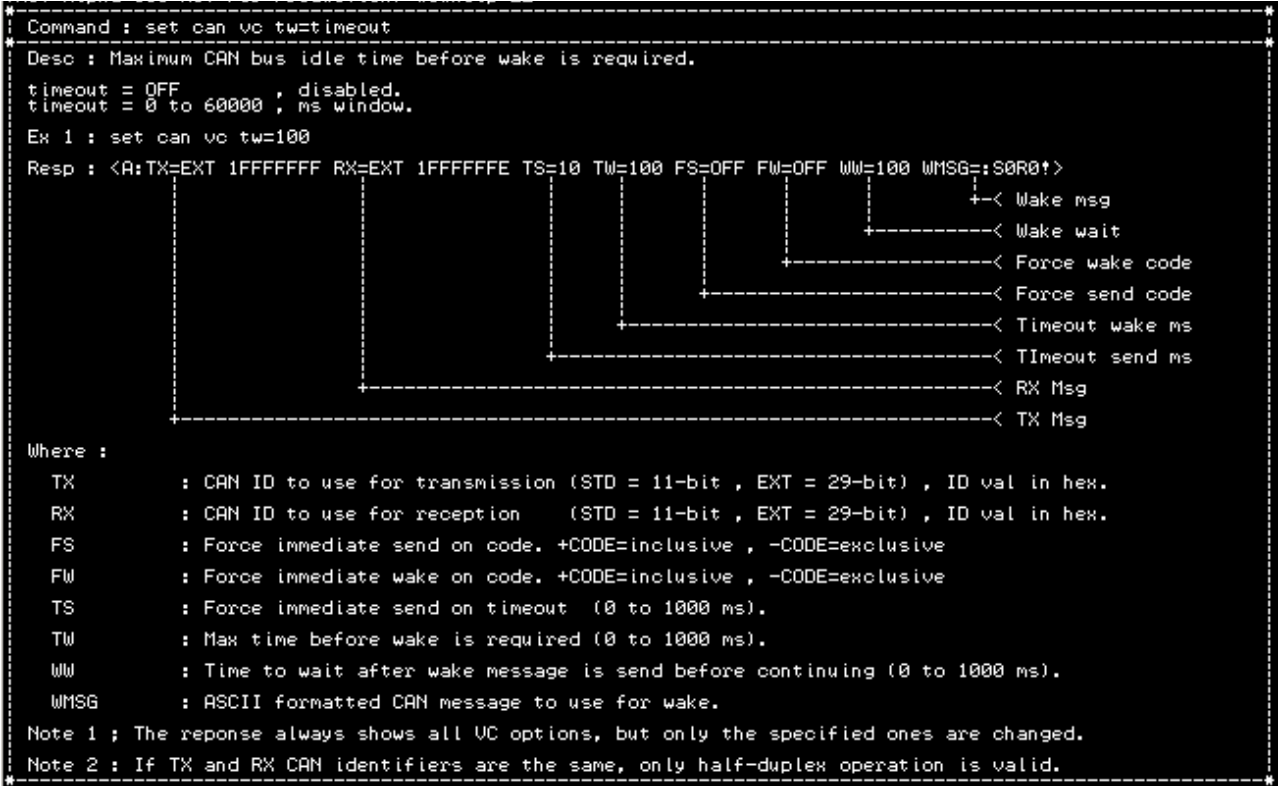

## <span id="page-34-0"></span>**2.6.11 Set CAN Virtual Circuit Wait after Wakeup**

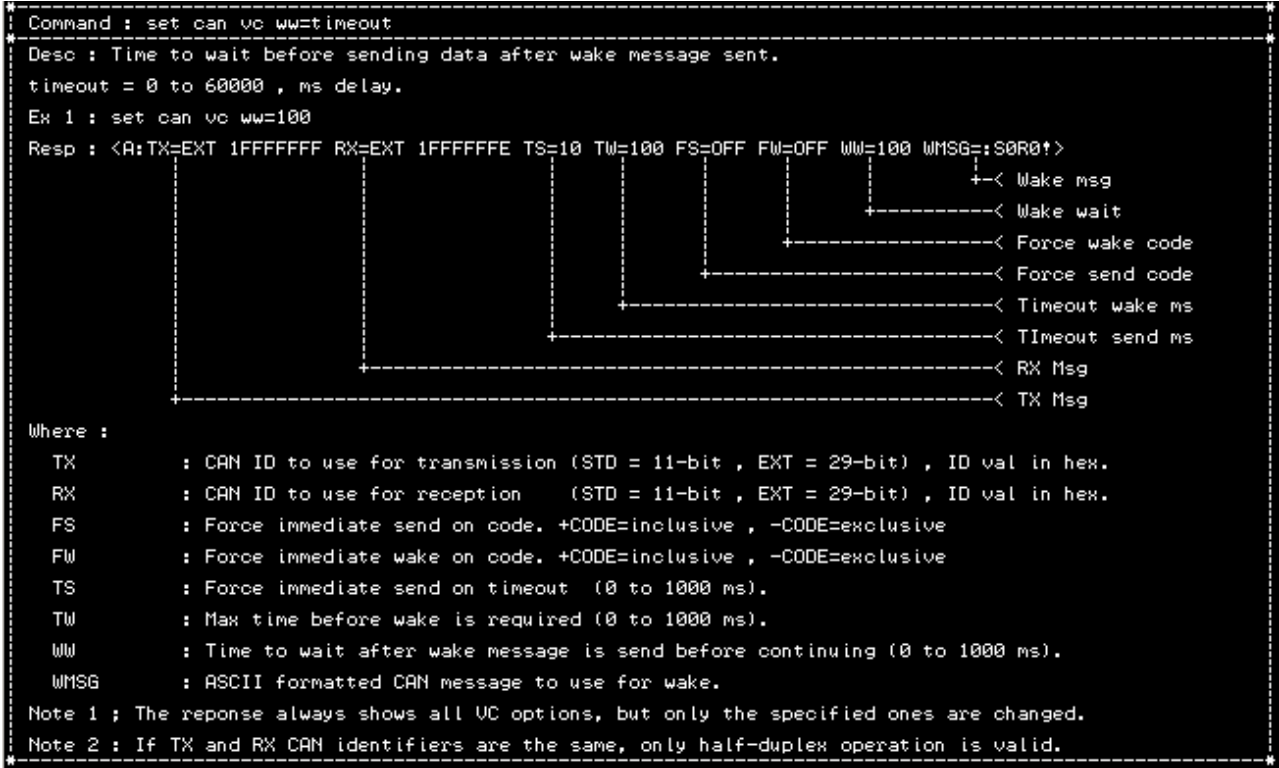

## <span id="page-35-0"></span>**2.6.12 Set CAN Virtual Circuit Wakeup Message**

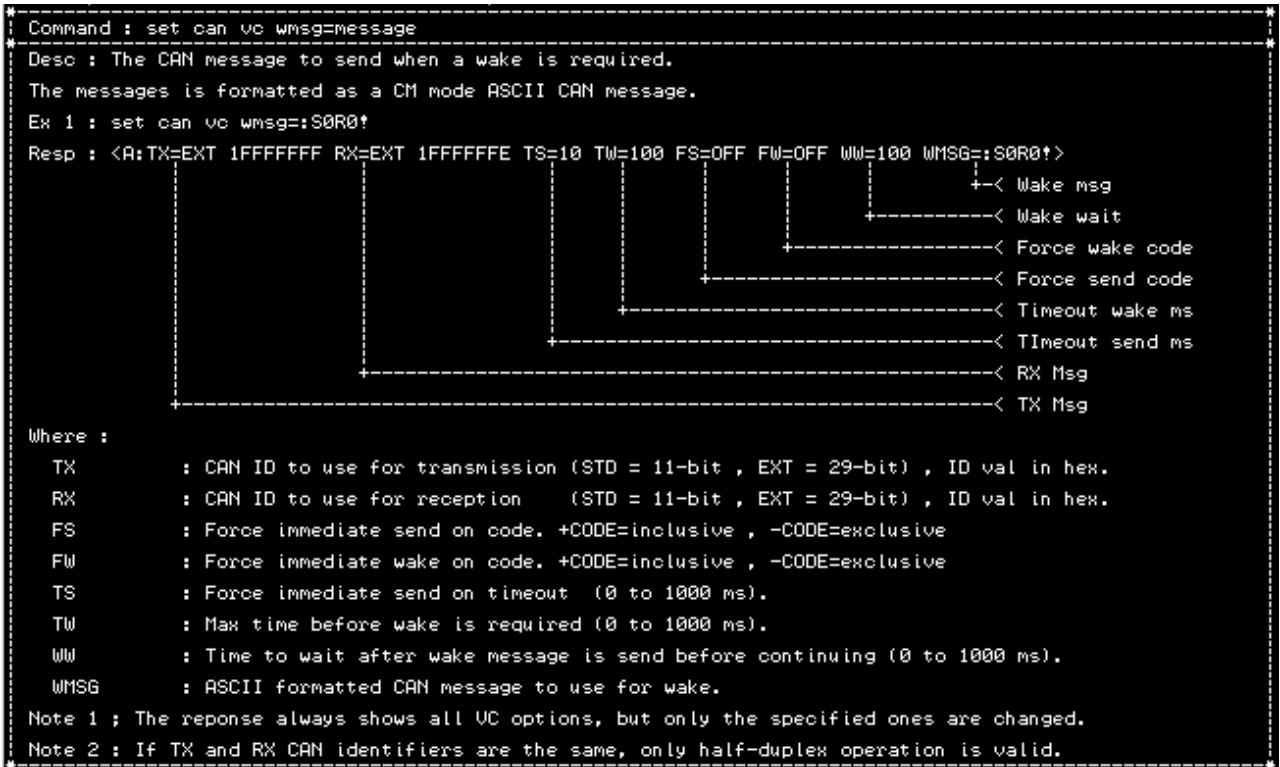

When in VC mode and enabling force-wake and/or force-tx codes, these codes will be overidden by the CONFIG sequence check. For example, if either of the force-wake or force-tx codes is enabled and the CONFIG command is enabled, should the config command sequence match one of the force codes, it will be treated as a config command character.

To avoid this, either change the force codes or change the config command sequence.

## **2.7 Defining Filter Entries**

- <span id="page-36-3"></span>CAN messages can be filtered according to a message filter list.
- The list defines which identifiers will be received and which will be ignored.
- Definitions can be either a single ID or an ID range.
- Standard (11-bit) and Extended (29-bit) IDs can be defined.
- Definitions must not conflict nor overlap.
- ID values are in hexadecimal and do not need a '\$' or '0x' prefix.
- The list can be enabled or disabled.
- When disabled, all CAN messages are received regardless of the definitions in the list.
- When enabled, only messages which match filter definitions in the list will be passed through.
- An empty filter list that is enabled will receive nothing, but still permit transmission (making the unit effectively TX only).
- Multiple filter definitions can be specified in a single command line.
- The maximum number of filter definitions possible is ten (10) per profile.

EX-1: set can filter std 100 ext 200 std 1 10 ext 300 3ff

This will define four filters as follows:

- 11-bit :  $\{ 0x100, 0x001$  to  $0x010 \}$
- 29-bit :  $(0x200, 0x300)$  to  $0x3FF$ }

All other IDs received are ignored.

## <span id="page-36-2"></span>**2.8 Using Message Filters**

In command mode, the CAN WIFI supports message filtering through the use of identifier masks and filter values, providing the ability to receive only a sub-set of all the possible CAN identifiers. This can greatly reduce the required data bandwidth on a busy network by only allowing certain messages to be received.

To use the filters, they must be enabled, their type must be specified, and appropriate ID values must be assigned. This configuration is done while in the configuration mode.

## <span id="page-36-1"></span>**2.8.1 How Filtering Works**

Whenever the CAN WIFI receives a CAN message from the network, it checks to see if any filters are enabled. If none of the filters are enabled, it assumes no filtering should be performed and outputs the ASCII message string of the message to the serial port. If any filters are enabled, the CAN WIFI will attempt to match the received message to each enabled filter. At the first successful match, the message is converted to an ASCII message string and output to the serial port. If no matches were successful, the message is discarded.

Note: The output format depends on mode : ASCII or BINARY

## <span id="page-36-0"></span>**2.8.2 Setting Up Message Filters**

To use message filtering, each filter used must be enabled and then configured as to the type of filtering that is desired. All of these parameters are configured during the configuration process.

A filter is configured in the following order:

- 1) Enable the filter
- 2) Specify if standard or extended and if single ID or ID range.

Once all configuration parameters have been saved and the CAN WIFI enters the normal operating mode, the new filter settings will become active and will be applied to each received CAN message.

#### **2.8.3 Get CAN Filter**

- <span id="page-37-1"></span>• The list can be viewed with the 'get can filter' command.
- The list is sorted in ascending order.
- Each entry is assigned an index number starting from zero.
- The index number is used to identify an entry for deletion.

```
Command : get can filter
A numbered list of filter definitions is returned.<br>If the command was angled, the list is returned on one line and delimited by angle brackets.<br>Otherwise each filter definition is shown on a separate line to make it easier
Ex 1 : get can filter
Resp : <A:NONE>
Ex 2 : get can filter
 Resp :
                   000000FF
Ex 3 : < get can filter>
Resp : <A:#0=STD 000 #1=STD 001 0FF #2=EXT 00000000 #3=EXT 000000001 000000FF>
Note 1 : All identifier values are in hexadecimal.
Note 2 : The decimal number between the '#' and '=' is the index into the filter list.
```
#### <span id="page-37-0"></span>**2.8.4 Set CAN Filter**

Format: set can filter std id xx

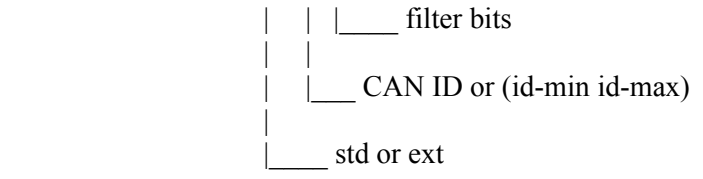

Note: Once you set the CAN filter, make sure you set the command mode Filter to ON.

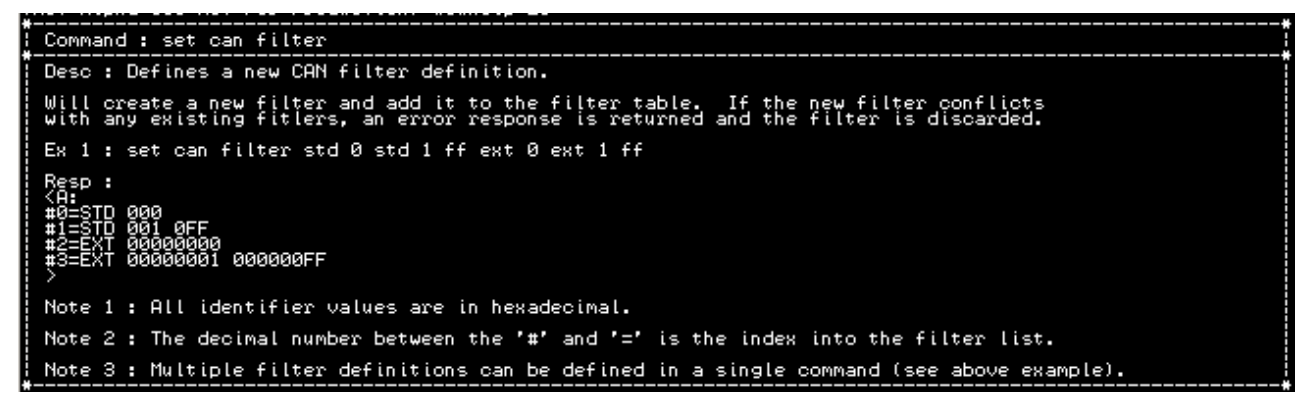

## **2.8.5 Delete CAN Filter**

- <span id="page-38-1"></span>Either a single entry or and entry range can be specified.
- Entries are identified by their index number.
- Indexes remaining are re-sorted so there are no gaps.

EX-1: del can filter 1

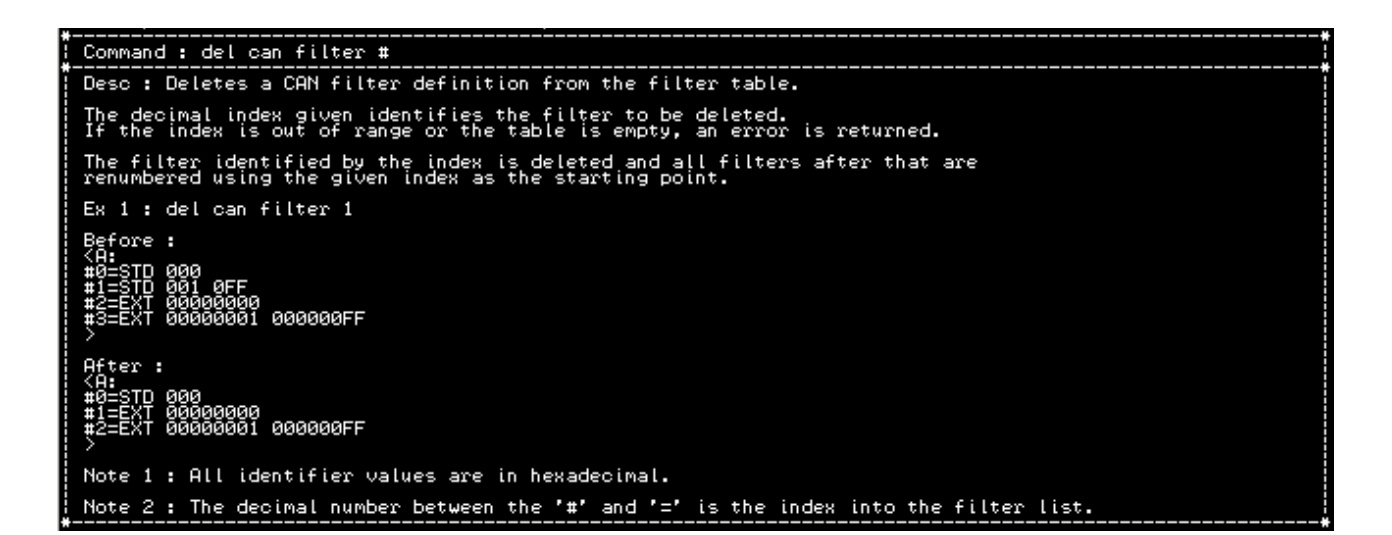

## <span id="page-38-0"></span>**2.8.6 Delete CAN Filter Range**

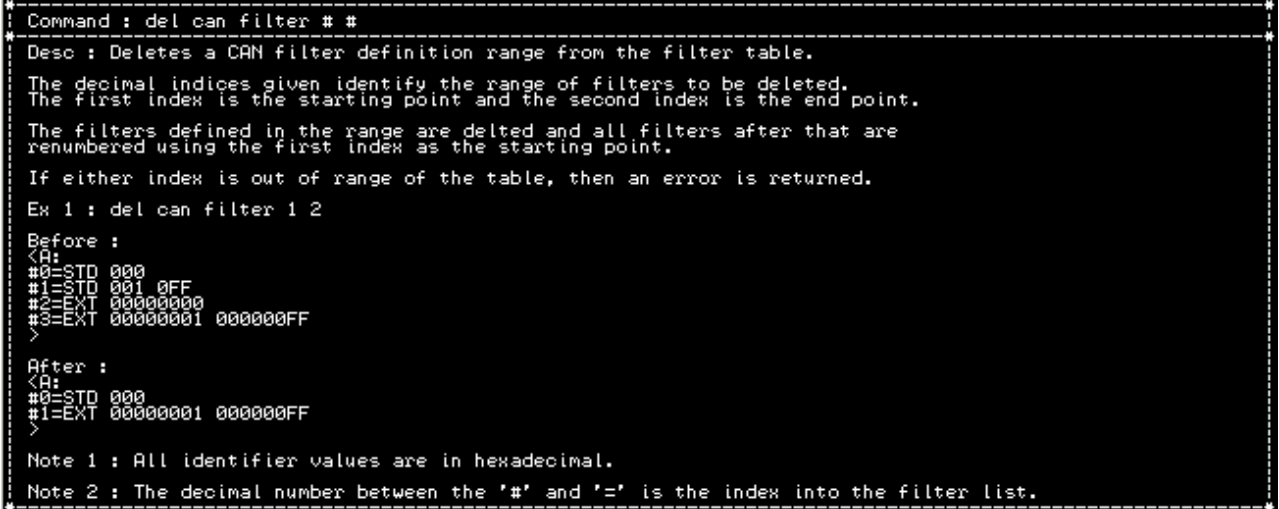

## <span id="page-39-1"></span>**2.8.7 Delete CAN Filter All**

```
------------------------------<br>Command : del can filter all
Desc : Deletes all CAN filter definitions.
Ex 1 : del can filter all
Resp : <A:All filters deleted>
```
## <span id="page-39-0"></span>**2.9 CAN Message Reception Rate Limiting**

It is now possible to specify either a skip count or timeout between consecutive CAN messages received. This allows the CAN tool to effectively reduce the rate of CAN message receptions without having to make changes in either the CAN message source or the CAN message sink application software.

There are two methods that can be specified:

Count: Specifies the number of consecutive CAN messages to skip before allowing a single CAN message to pass

(Ex: for a count of 2 : MSG , SKIP , SKIP , MSG , SKIP , SKIP, ….).

Time: Specifies the minimum number of milliseconds between two consecutive CAN messages. A message will be allowed to pass and the internal timer will be reset. Any other messages that arrive will not be passed until the timer has counted down to zero. Upon timeout, the next received message will be passed and the cycle repeats.

The count method is used to divide the frequency of incoming messages while the time method is used to define a maximum CAN message rate independent of incoming frequency.

Limiters are defined by attaching them to existing CAN RX filters. The CAN tool supports the definition of up to ten distinct CAN message filter definitions. A CAN filter is first specified to define a CAN identifier (either STD or EXT) and then a limiter can be defined and attached to the CAN filter. Only single CAN ID filter types can be specified for limiting. Filter ID ranges cannot be assigned limiters for all possible definitions, hence they are not supported.

Limiters, once defined, can be deleted without affecting the filter definition.

Once all filters have been defined, their respective limiters attached, filtering enabled, and configuration mode exited, the CAN tool will begin applying the filter  $\&$  limiter rules to incoming messages.

In order to maintain backwards compatibility with earlier firmware versions, the response to a filter get command remains unchanged if limiters are not defined. Once a limiter is defined for a filter, the response is modified to append a short descriptor indicating the type and value (ie: time or count). This ensures 100% backwards compatibility with applications that do not use the limiter feature.

The following command descriptions and examples assume that CAN filters have already been defined as follows:

Troubleshooting

| 192.168.0.1:10010 - Tera Term VT<br>$\overline{\mathbf{M}}$                                                                                                    | e<br>─ | $\mathbf{x}$ |
|----------------------------------------------------------------------------------------------------|--------|--------------|
| File<br>Window<br>Help<br>Control<br>Edit<br>Setup                                                                                                    |        |              |
| #Ø#get can filter<br>get can filter<br>KA:<br><b>#0=STD 000</b><br>#1=STD 001<br>#2=STD 002<br>#3=STD 003 009<br>88888888<br>=EXT<br><b>AAAAAAA1</b><br>#5 = EXT<br>#6=FXT<br>00000002<br>#7=EXT 00000003 00000009<br>#0# |        | ▴            |

From the example filter configuration above, entries  $\{0, 1, 2, 4, 5, 6\}$  are all single ID specifiers and as such, can have limiters assigned. The other entries define ranges and are not eligible to have limiters attached.

Note that in addition to the filters being defined, they must also be enabled.

The following pages will show the command syntax along with some examples and screenshots of what to expect as responses.

## <span id="page-40-0"></span>**2.9.1 Set CAN Limiter # C=Count | T=Time**

```
0#help 30
Desc : Defines a message rate limiter for the filter # specified.
Where:
  \pmb{\mathrm{t}}= CAN filter table index to which the limiter will be assigned (0 to 9).
  t=time = Ignore so as to receive messages minimum 'time' ms apart.
  o=count = Ignore 'count' messages and then accept one. Repeat indefinitely.
Examples:
Ex 1 : set can limiter 0 t=1000
Resp : < A: Limiters updated>
Ex 2 : set can limiter 1 c=10
Resp : < A: Limiters updated>
Ex 3 : set can limiter 0 c=10 1 t=1000
Resp : < A: Limiters updated>
Note 1 : 1 \le time \le 65535
Note 2 : 1 \le count \le 65535
Note 3 : Time is specified in milliseconds.
Note 4 : Can only be set on an existing non-range CAN filter.
Note 5 : Limiters are only effective in CM mode and are ignored in UC mode.
Note 6 : Multiple limiters can be specified in a single command.
Note 7 : Examples assume a valid CAN filter table already exists.
```
The value for '#' represents the numeric filter ID as shown in the screenshot above.

'COUNT':  $1 \leq$  COUNT $\leq$  65535: The skip count.

'TIME':  $1 \leq TIME \leq 65535$ : The minimum amount of time (in ms) between consecutive messages.

EXAMPLE #1: DEFINE A LIMITER OF 1 SECOND FOR FILTER ID #0

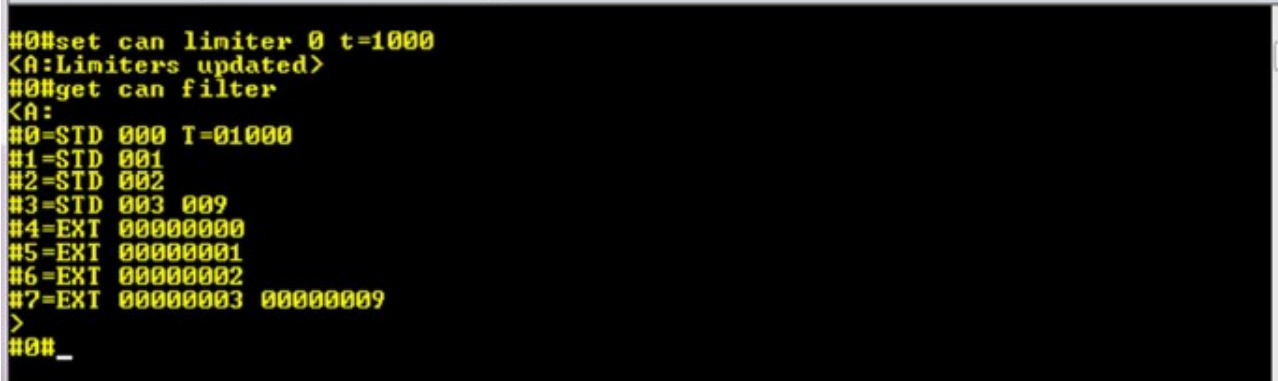

EXAMPLE #2: DEFINE A LIMITER TO PASS EVERY TENTH MESSAGE FOR FILTER ID #1

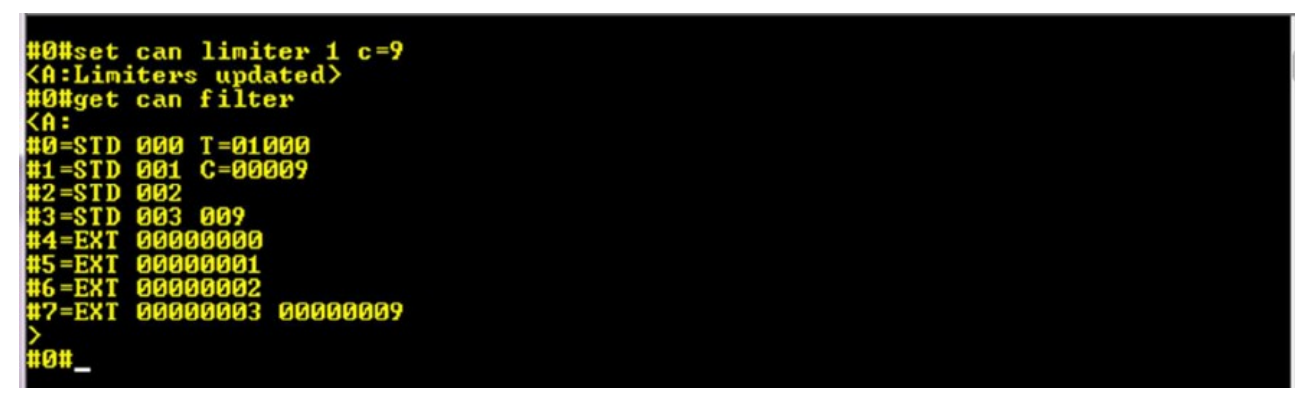

Note: A value of nine (9) was specified to create an effective divider of ten (10). As 'COUNT' represents a skip count, we wish to skip nine messages and pass the tenth. This effectively creates a rate divider of ten.

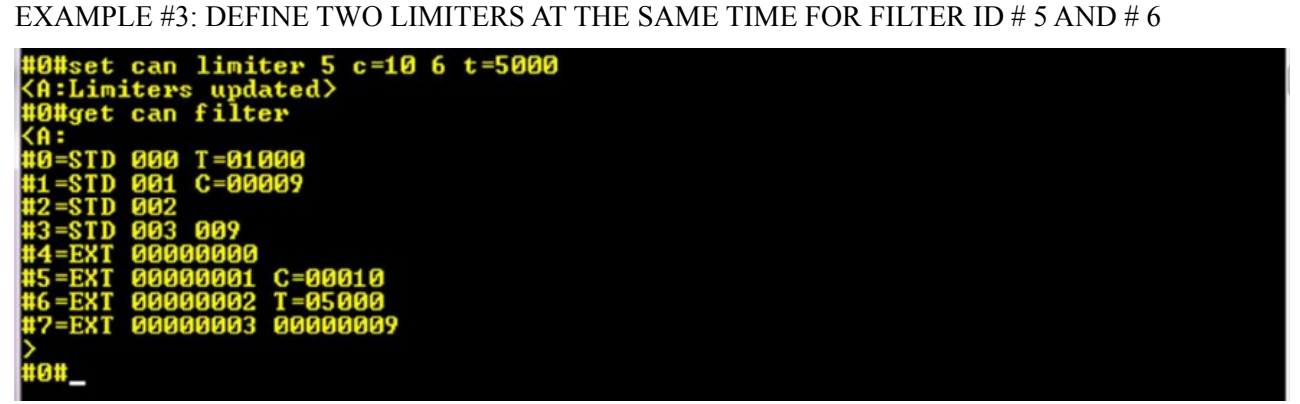

Note: Multiple limiters can be specified in a single command by separating their respective definitions with a space.

#### <span id="page-41-0"></span>**2.9.2 Del CAN Limiter # | All**

The value for '#' represents the numeric filter ID.

#### Troubleshooting

If 'all' is specified on its own, then all existing limiters will be deleted.

This command will remove a previously defined limiter from a CAN filter. The CAN filter will continue to exist but without a limiter.

EXAMPLE #4: DELETE LIMITER ON FILTER #0

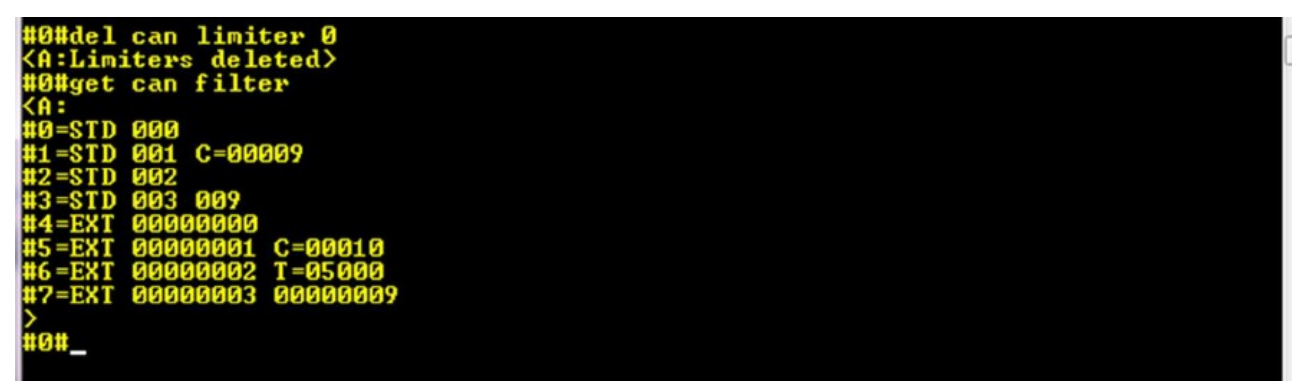

Note: Multiple limiters can be deleted in a single command by separating their respective IDs with a space.

#### EXAMPLE #5: DELETE ALL DEFINED LIMITERS

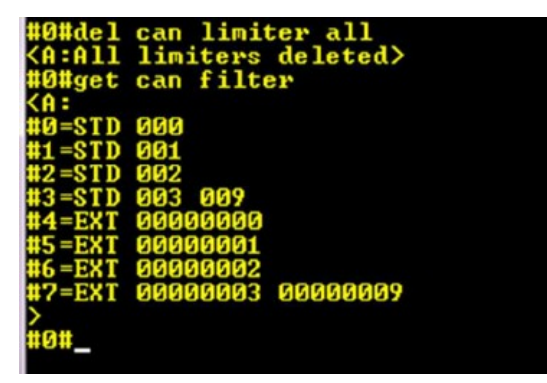

## <span id="page-43-0"></span>**2.10 Config Entry Commands**

It is now possible to enter configuration mode remotely through the COM port in either CM or VC mode.

In CM mode: ASCII mode command = :CONFIG;

BINARY mode command = FF 00 FF 02 43 4F 4E 46 49 47

Note: The last six bytes of the BINARY command are ASCII 'C' 'O' 'N' 'F' 'I' 'G'

In VC mode: 1-second idle time, followed by three '!' characters, followed by 1-second idle time.

The exact sequence can be specified by the user.

The 'set/get cfgcmd' configuration command will allow you to enable/disable the CONFIG command and set additional parameters described below.

CM Mode:

get cfgcmd cm : Returns the current state of the CM mode config command

set cfgcmd cm enabled=yes | no : Enables or disables the command in CM mode (default is enabled)

#### Troubleshooting

VC Mode:

get cfgcmd vc: Returns the current state of the VC mode config command

set cfgcmd vc enabled=yes | now: Enables or disables the command in VC mode (default is disabled)

set cfgcmd vc tbeg=timeout: Minimum IDLE time to wait before matching "!!!" sequence : 1000 to 10000 ms (default 1000)

set cfgcmd vc tend=timeout: Minimum IDLE time to wait after matching "!!!" sequence : 1000 to 10000 ms (default 1000)

set cfgcmd vc tid=timeout: Maximum IDLE time between sequence characters : 10 to 1000 ms (default 1000)

set cfgcmd vc seq="text": Defines the command sequence text to match : 1 to 10 characters long (default "!!!")

Note: For the text specified in the 'seq' parameter, arbitrary ASCII values can be entered with the backslash escape sequence followed by three decimal digits from 0 to 255.

Common escape sequences are defined:

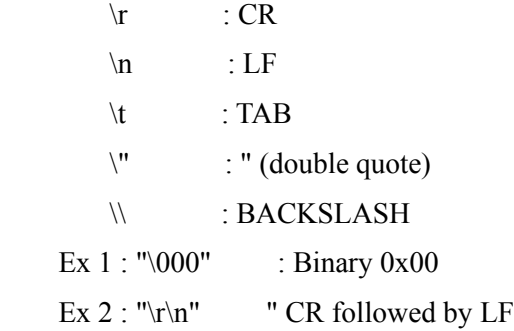

## <span id="page-44-2"></span>**2.10.1 Get cfgcmd cm**

```
Command : get ofgomd om
Desc: Gets the current CM-Mode config command settings.
Ex 1 : get ofgond on
Resp : < A:enabled=yes>
```
## <span id="page-44-1"></span>**2.10.2 Set cfgcmd cm enable=YES | NO**

```
Command : set ofgond on enabled=YES : NO
Desc : Enables or disables CM-Mode config command.
Ex 1 : set ofgond on enabled=no
Resp : < A:enabled=no>
```
## <span id="page-44-0"></span>**2.10.3 Get cfgcmd vc**

```
Command : get ofgomd vo
Desc : Gets the current UC-Mode config command settings.
Ex 1 : get ofgond vol
Resp : <A:enabled=no tbeg=1000 tend=1000 tid=1000 seq="""">
```
## <span id="page-45-4"></span>**2.10.4 set cfgcmd vc enable=YES | NO**

Desc : Enables or disables VC-Mode config command. Ex 1 : set ofgond vo enabled=no Resp : <A:enabled=no tbeg=1000 tend=1000 tid=1000 seq="!!!"> Note: 1) Response always includes all parameters.

#### <span id="page-45-3"></span>**2.10.5 set cfgcmd vc tbeg=timeout**

Command : set ofgond vo tbeg=timeout Desc : Sets min idle time (ms) before UC-Mode config command can be recognized. Ex 1 : set ofgond vo tbeg=1000 Resp : <A:enabled=no tbeg=1000 tend=1000 tid=1000 seq=""!!">

Note: 1) Response always includes all parameters. Note: 2) Timeout is from 1000 to 10000 ms.

## <span id="page-45-2"></span>**2.10.6 set cfgcmd vc tend=timeout**

Command: set ofgomd vo tend=timeout Desc : Sets min idle time (ms) after VC-Mode config command can be recognized. Ex 1 : set ofgond vo tend=1000 Resp : <A:enabled=no tbeg=1000 tend=1000 tid=1000 seq=""!!"> Note: 1) Response always includes all parameters. Note: 2) Timeout is from 1000 to 10000 ms.

## <span id="page-45-1"></span>**2.10.7 set cfgcmd vc tid=timeout**

.<br>: Command : set ofgomd vo tid=timeout Desc : Sets max time (ms) allowed between UC-Mode config command sequence bytes. Ex 1 : set ofgond vo tid=1000 Resp : < A:enabled=no tbeg=1000 tend=1000 tid=1000 seq=""!!"> Note: 1) Response always includes all parameters. Note: 2) Timeout is from 10 to 1000 ms.

#### <span id="page-45-0"></span>**2.10.8 set cfgcmd vc seq="sequence"**

Command : set ofgond vo seg="text" Ex 1 : set ofgond vo seg="fff" Resp : < A:enabled=no tbeg=1000 tend=1000 tid=1000 seg=""!!"> Note: 1) Response always includes all parameters. Note: 2) Use "Nnnn" to enter 3-digit decimal ASCII values (000 to 255). Note: 3) For '<' , '>' , and '"' : Use ASCII values. Note: 4) Use \t for TAB, \r for CR, \n for LF, \" for QUOTE, \\ for BACK-SLASH Note: 5) Command sequence length constraints :  $1 \le$  length  $\le$  10

## <span id="page-46-0"></span>**2.11 CAN Timestamp Commands**

Received CAN messages can now have a 16-bit time-stamp appended to them with a 1-ms resolution. For backward compatibility, this feature is disabled by default and can be enabled by a configuration command.

In configuration mode:

To enable: set timestamp enable=yes

To disable: set timestamp enable=no

To determine the current state of timestamp enable: get timestamp

This will return a string with the enable status: Ex: <A:enabled=yes>

Note: commands are not case sensitive.

CAN RX Message Format Changes (when timestamping is enabled):

ASCII Mode:

In ASCII mode, the timestamp is appended to the data block in uppercase HEX ASCII in the same way that the data field is presented (i.e.: two ASCII HEX digits to represent a byte). The ' $\omega$ ' character is inserted between the last DATA digit and the first TIMESTAMP digit to differentiate between the two fields.

Zero-length messages appear as they would normally, except the prefixed timestamp is added.

Ex 1:S12N12@F00F: This is a 11-bit identifier with 1 data byte and timestamp of \$F00F ms.

Ex 2:X13N@2EDF: This is a 29-bit identifier with 0 data bytes and timestamp of \$2EDF ms.

Ex 3:S14R5@15E5: This is a 11-bit identifier with RTR=5 and timestamp of \$15E5 ms.

In short, the timestamp is always prefixed with a  $\alpha$  character.

The timestamp is variable length from 1 digit to 4 digits (uppercase ASCII HEX).

#### BINARY Mode:

In binary mode, the received CAN messages are extended by appending the time-stamp as two binary bytes (MSB first).

The encoding of the two byte is the same as for the DATA field (i.e., If any of the time-stamp bytes is a synchronization character, it is escaped).

The time-stamp field is always two logical bytes, but can be expanded up to four in the case where both MSB and LSB bytes are synchronization characters.

## <span id="page-47-2"></span>**2.11.1 get timestamp**

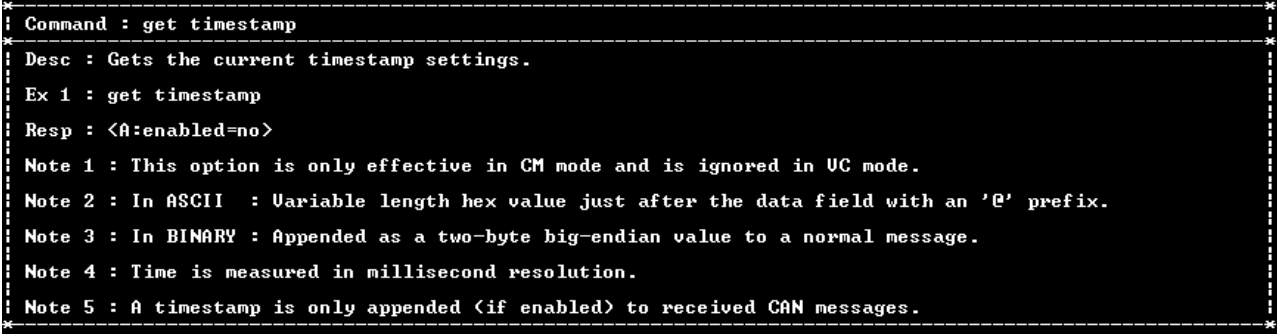

## <span id="page-47-1"></span>**2.11.2 set timestamp**

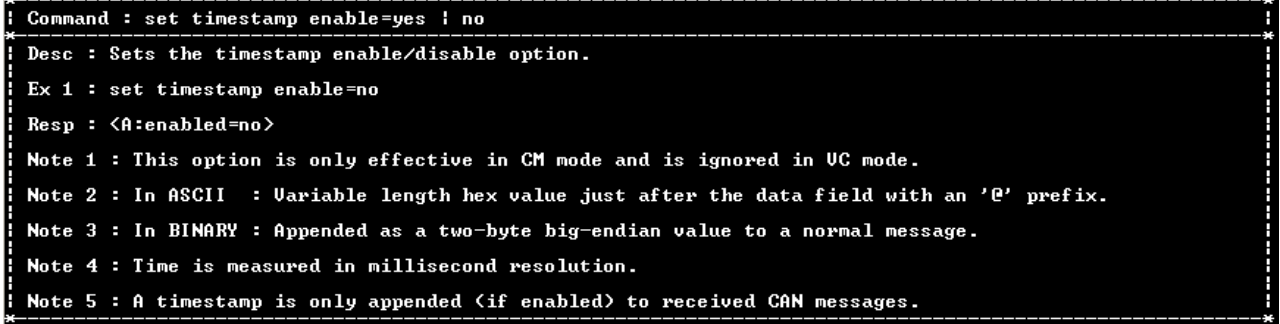

## <span id="page-47-0"></span>**2.12 CAN Timeout Commands**

It is possible, under heavy CAN bus loads or faulty CAN bus, to place the unit in a state where no more input parsing from the COM port can occur due to the internal buffers being full and the CAN TX not being able to proceed. Under this condition, a config command cannot be processed. This is to ensure that no CAN messages are lost while waiting for the CAN bus to become available.

In order to prevent this, a timeout parameter can be specified that will ensure additional input parsing can occur at the expense of some CAN messages. This will allow a CONFIG command sequence to be recognized even when the CAN bus is overloaded or faulty.

The command to set/get the timeout follows:

get can timeout: Gets the timeout setting.

set can timeout can tx busy=off: Disables timeout, will wait indefinitely (default)

set can timeout can tx busy=1000: Sets the timeout (10 to 10000 ms)

## <span id="page-48-1"></span>**2.12.1 Get can timeout**

```
*---------------------------<br>: Command : get can timeout
 Ex 1 : get can timeout
 Resp : <A:can_tx_busy=off>
 Note: 1) Timeout can range from 10 to 10000 ms. Use 'off' to disable.
```
## <span id="page-48-0"></span>**2.12.2 Set can timeout can\_tx\_busy=timeout**

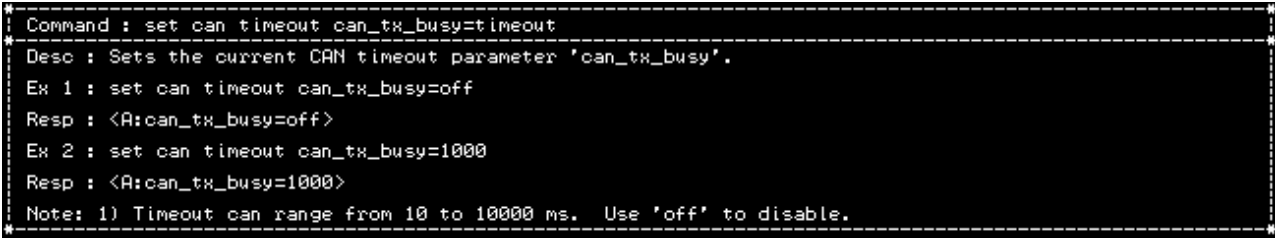

## <span id="page-49-2"></span>**2.13 Get Sernum in Command Mode**

You can enable and configure the CAN port side to respond to CAN requests for the serial number.

## <span id="page-49-1"></span>**2.13.1 get sernumcmd cm**

Gets the current 128-bit serial number in command mode.

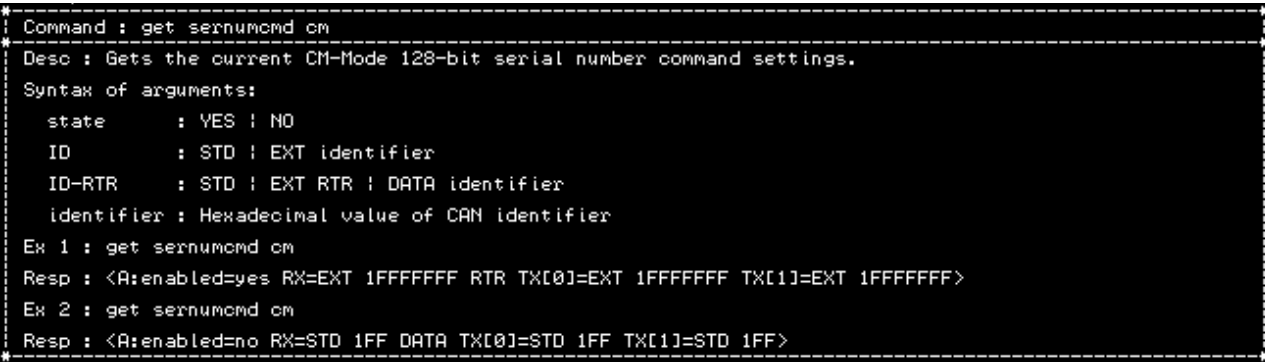

## <span id="page-49-0"></span>**2.13.2 set sernumcmd cm enable**

Enables or disables the command mode serial number command.

There are three identifiers that can be specified:

The RX identifier to listen for (either DATA or RTR

The TX identifier for the first 64-bits of the 128-bit serial number

The TX identifier for the second 64-bits of the 128-bits serial number

This feature can be enabled/disabled/defined from within CONFIG mode.

If enabled, it is only active when in CM mode. In VC mode, it is automatically disabled.

Operation when enabled:

Received CAN messages are compared against the RX identifier specified during configuration. If there is a match (ID, type, RTR, etc.), then the unit will respond with two CAN messages using the two TX identifiers defined during configuration.

The identifiers can be all the same or different, so long as they respect the rules of the CAN bus protocol. For example, do not attempt so send two CAN identifiers with the same ID at the same time (unless at least one of them is RTR).

This allows the end-user to query the CAN device in a system and determine its presence.

Example #1

Three units are configured to have the same RX identifier in RTR mode. Each units as unique TX identifiers. When a node on the network issues a RX identifier request for serial numbers, the three units will all transmit their respective serial number messages.

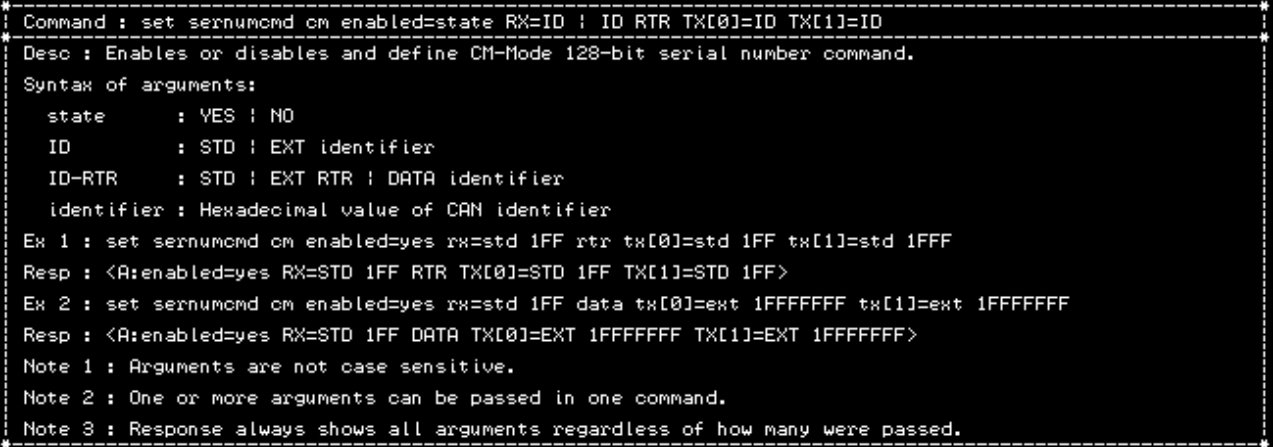

## <span id="page-51-3"></span>**2.14 Profiles**

Users can now assign short text notes to each profile to aid in remembering the settings.

The command to set/get profile notes follows:

profile note: Returns the note for the currently active profile

profile note #: Returns the note for the specified profile number (0 to 9)

profile note all: Returns a list of all profile notes.

Note : When 'all' is specified, the return format depends on whether the command was entered in EDIT or ANGLED mode. If in edit mode, it is returned as a list with each profile note on a separate line. In angled mode, it is returned as a single line between angle brackets.

profile note="Text": Sets the profile note for the current profile to "Text" (default "")

profile note #="Text": Sets the specified profile note to "Text" (0 to 9)

## <span id="page-51-2"></span>**2.14.1 Set Active Profile Number**

```
Command : profile #
Desc : Sets the active profile.
There are ten profiles numbered from 0 to 9.<br>will be active in CM or UC operating mode.
                                                        This command determines which profile
Ex 1 : profile 1
Resp : <A:Active profile 1>
```
#### <span id="page-51-1"></span>**2.14.2 Copy Profile**

```
----------------------------<br>Command : profile copy # #
Desc : Copies source profile to dest profile.
The first number is the source profile and the second number is the destination profile.
Ex 1 : profile copy 1 2
Resp : < A: Profile 1 copied to 2>
```
#### <span id="page-51-0"></span>**2.14.3 Profile Note**

profile note: Returns the note for the currently active profile

```
Command : profile note
Desc : Returns note for current profile.
Ex 1 : profile note
Resp : <A:0="text">
```
#### <span id="page-52-3"></span>**2.14.4 Profile Note #**

profile note #: Returns the note for the specified profile number (0 to 9)

```
Command : profile note #
Ex 1 : profile note 1
Resp : < A:1="text">
```
## <span id="page-52-2"></span>**2.14.5 Profile Note All**

profile note all: Returns a list of all profile notes.

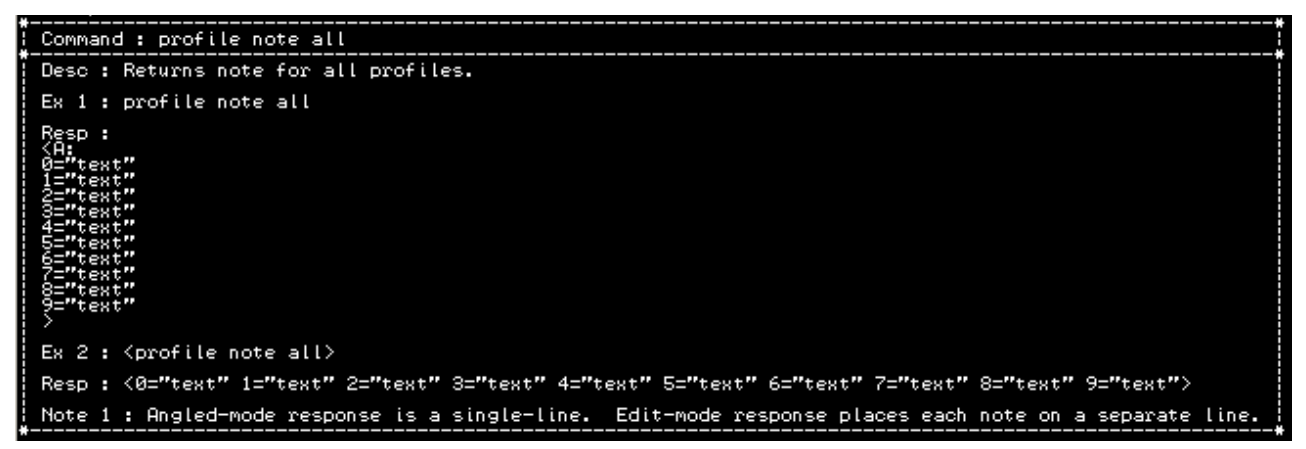

#### <span id="page-52-1"></span>**2.14.6 Profile Note Text**

profile note="Text": Sets the profile note for the current profile to "Text" (default "")

```
Command : profile note="text"
Desc : Assigns "text" to current profile note.
Ex 1 : profile note="text"
Resp : < A:0="text">
Note 1 : To set a blank note, assign "".
Note 2 : Note must be ASCII printable and cannot contain '<' , '>' , or '"' characters.
```
## <span id="page-52-0"></span>**2.14.7 Profile Note #=Text**

profile note #="Text": Sets the specified profile note to "Text" (0 to 9)

```
-----------------------------------<br>"Command : profile note #="text"
Es 1 : profile note 0="text"
Resp : < A:0="text">
Note 1 : To set a blank note, assign "".
Note 2 : Note must be ASCII printable and cannot contain '<' , '>' , or '"' characters.
```
## <span id="page-53-4"></span>**2.14.8 Set Active Profile to Default**

```
--------------------<br>: Command : default
  Desc : Sets the active profile to default settings.
  Ex 1 : defaultResp : < A:Current profile (1) set to defaults>
```
## <span id="page-53-3"></span>**2.14.9 Set Specific Profile to Default**

```
---------------------<br>Command : default #
Desc : Sets the spoified profile to default settings.
Ex 1 : default 2Resp : < A: Profile (2) set to defaults>
```
## <span id="page-53-2"></span>**2.14.10 Set All Profiles to Default**

```
Command : default all
Ex 1 : default all
Resp : <A:All profiles set to defaults>
```
## <span id="page-53-1"></span>**2.15 CAN Sernum in Config Mode**

#### <span id="page-53-0"></span>**2.15.1 CAN SERNUM**

The SERNUM command provides a means for the user to query the CAN WIFI for its unique 128-bit serial number. The GET SERNUM command only works while in CONFIG mode and always returns the serial number over the COM port.

#### <span id="page-53-6"></span>**2.15.2 Get Serial Number**

```
Command : get sernum
Desc : Returns a 128-bit hex device serial number.
Ex 1 : get sernum
Resp : < A:16 16 02 1E 53 56 12 F0 4E BB 35 4D F5 00 00 00>
```
#### <span id="page-53-5"></span>**2.15.3 Get Version Number**

Command : get version Desc : Returns hardware, bootloader, and application version information. Ex 1 : get version Resp : HW=A BOOT=1.00 APP=1.00>

*CAN WiFi will show HW=A BOOT=1.01B APP=1.01B*

## <span id="page-54-6"></span>**2.16 Test Options**

## <span id="page-54-5"></span>**2.16.1 Cycling LED Indicators**

To confirm that all LED indicators are working, this diagnostic allows the CAN-TX/RX and COM-TX/RX LED indicators to cycle continuously.

To terminate the diagnostic, press any key or the config button.

## <span id="page-54-4"></span>**2.16.2 Generating CAN Square Wave**

The CAN WIFI can generate a square wave output onto the CAN bus arbitrary frequencies. It is useful for measuring propagation delay through cabling with the aid of an oscilloscope and can be used to evaluate bus termination.

The square wave frequency can be in the range of 10,000 to 1,000,000 Hz.

## <span id="page-54-3"></span>**2.16.3 Test LEDs**

```
Command : test
Desc : Cycles CAN and COM TX & RX LED indicators.
Note 1 : This command can not be executed in angle mode and does not return a status.
```
## <span id="page-54-2"></span>**2.16.4 Test LEDs and CAN Bus**

Command : test bps Frequency range of bps: 10,000 to 1,000,000 HZ Note 1 : This command can not be executed in angle mode and does not return a status.

## <span id="page-54-1"></span>**2.16.5 Exit**

```
Command : exit
Desc : Exit configuration mode.
Will exit configuration mode and begin executing according to the configuration<br>settings present in the active profile.
Ex 1 : exit
\mathsf{Resp} : \langle \mathsf{A} \rangle
```
## <span id="page-54-0"></span>**2.17 Technical Support**

If you are experiencing a problem, please read the user manual and other technical document supplied on the product CD. If you are unable to solve the problem, please contact technical support.

## <span id="page-55-1"></span>**2.17.1 Live Chat**

Go to the Grid Connect web page at gridconnect.com. Go to the bottom of the page and locate the **Support** link button. From there you can connect to a live chat session. After hours and when a representative is not available, clicking on Live Chat will allow you to send a message which we will answer as soon as we can. See the table below for hours of operation.

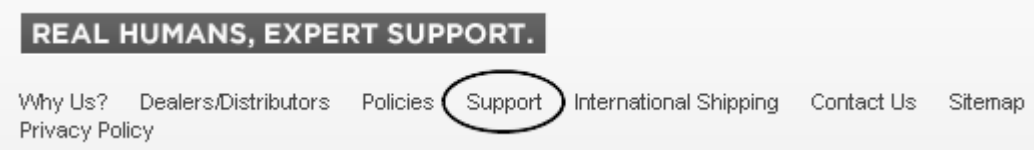

## <span id="page-55-0"></span>**2.17.2 Contact Information**

We are located in a far western suburb of Chicago and are on Central Standard Time. Our location allows us to best service all of North America.

## **Grid Connect, Inc. 1630 W. Diehl Road Naperville, Illinois 60563 USA**

+1 (800) 975-GRID (4743) USA Toll Free +1 (630) 245-1445 Phone +1 (630) 245-1717 Fax

## **Hours of Operation**

Monday - Friday Business Hours: 7:30 a.m. - 5:00 p.m. CST Tech Support Hours: 8 a.m. - 5:30 p.m. CST